# **A Deep Dive Into Apple OS Updates**

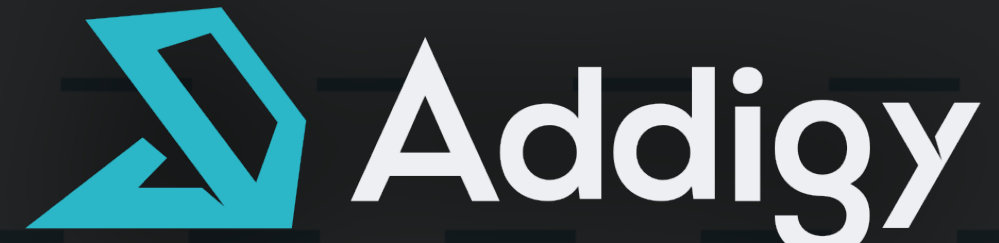

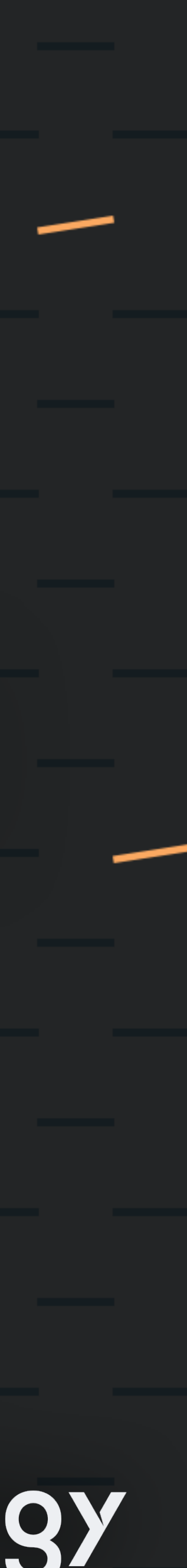

# **(now with more DDM!)**

### **Hello!**

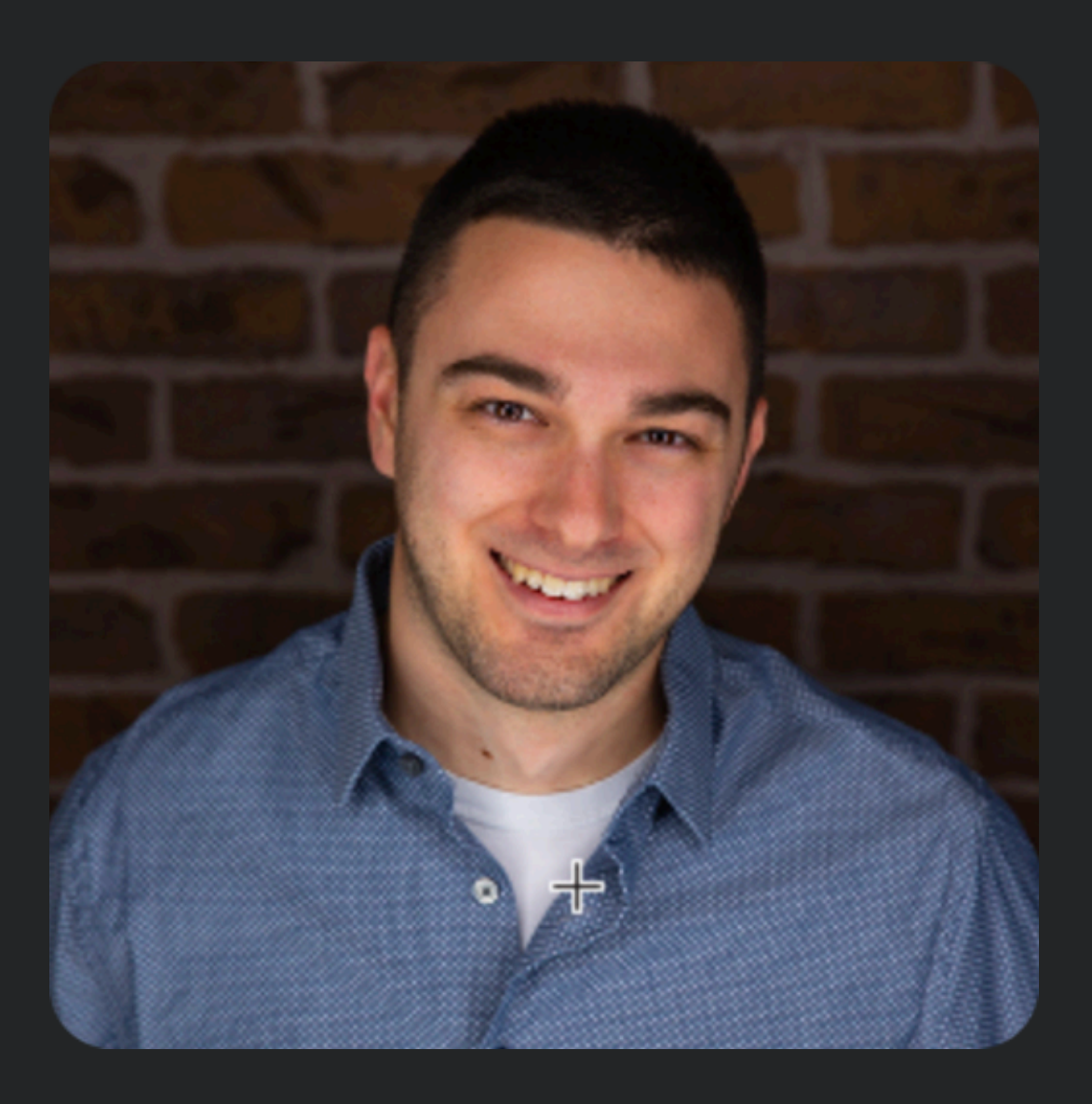

## Bryce Carlson

Product Manager

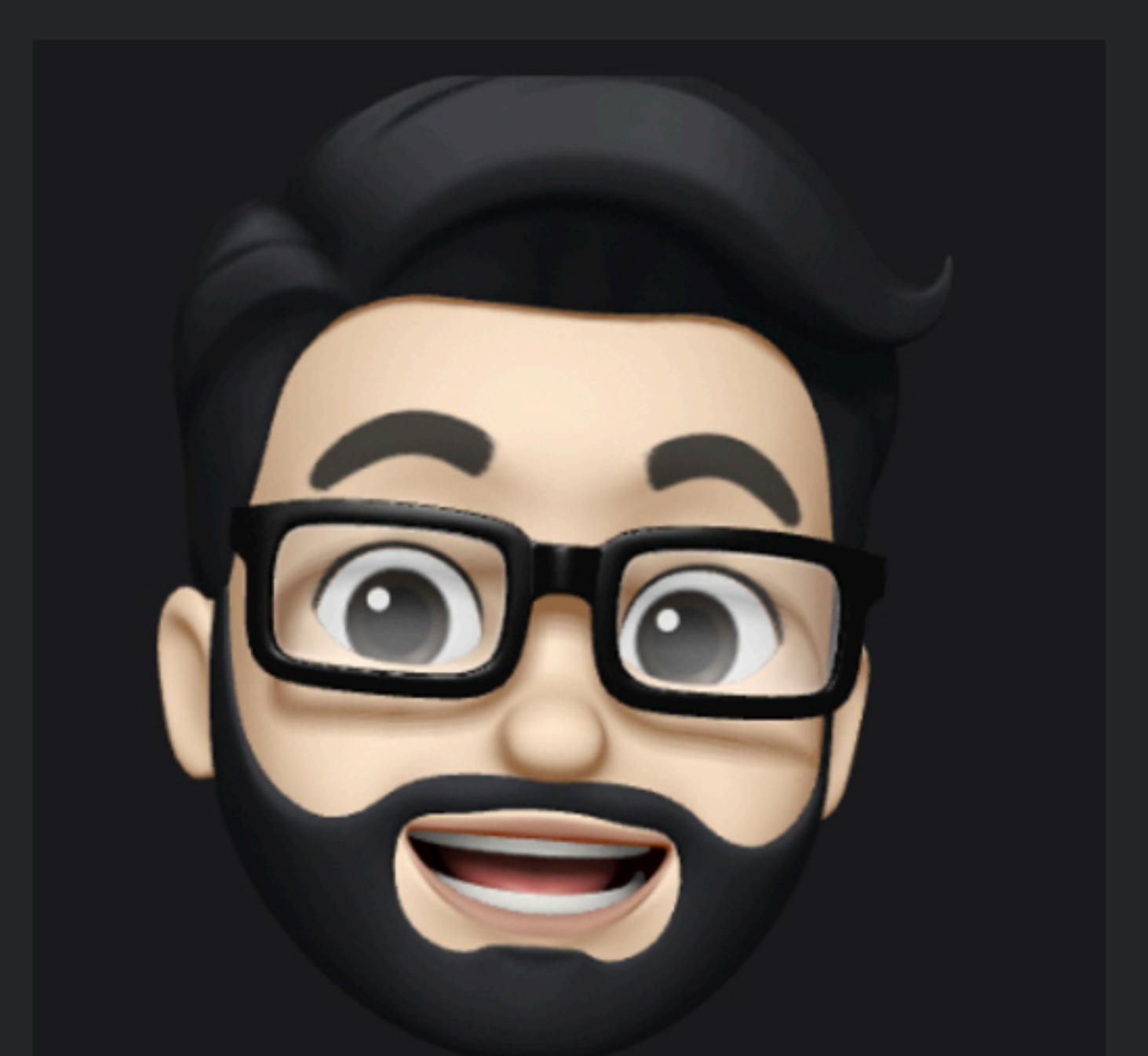

### Manny Cabrera Solutions Architect

the contract of the contract of the contract of the contract of the contract of the contract of the contract of

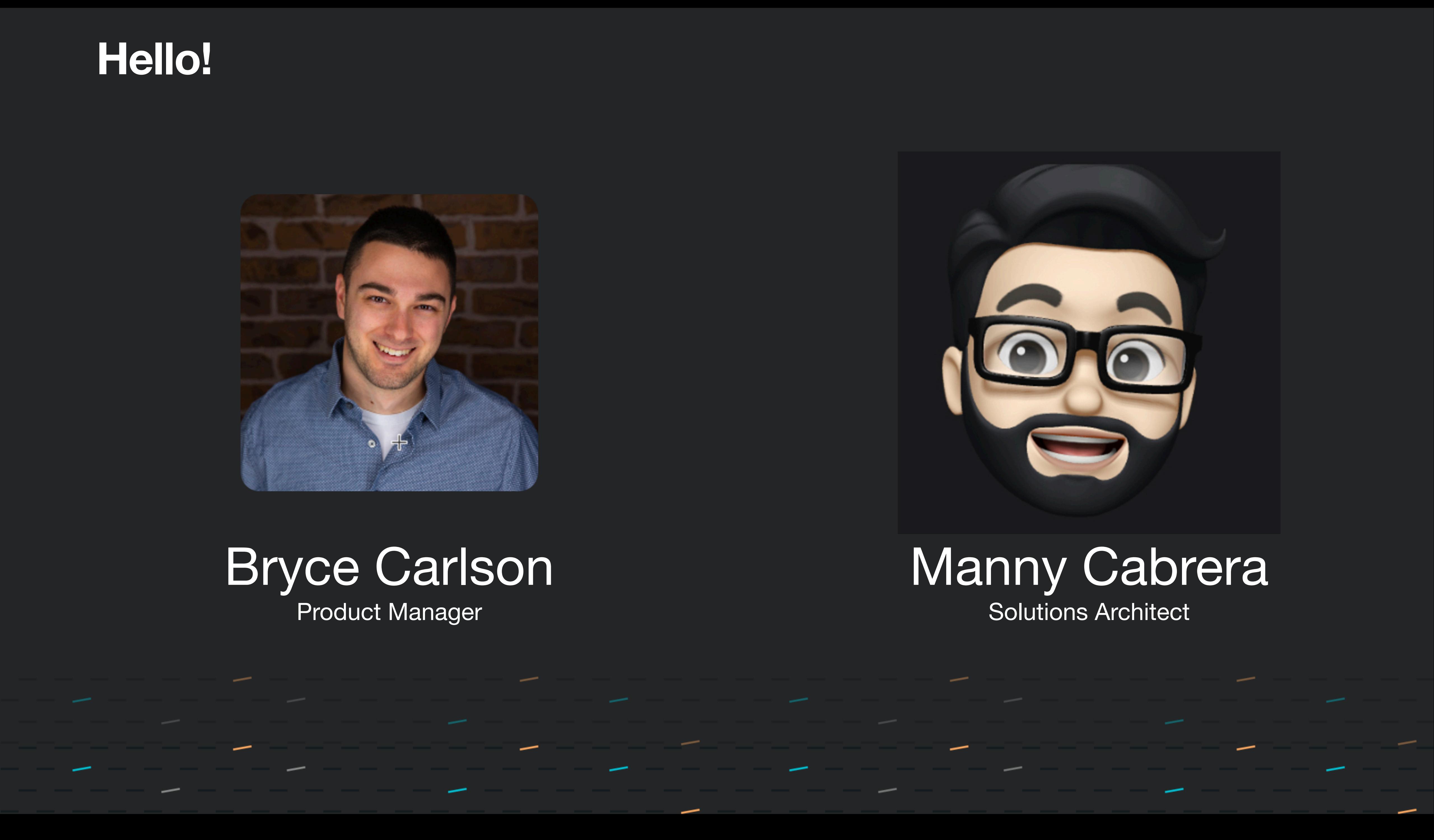

### **Of your devices are in end user hands**

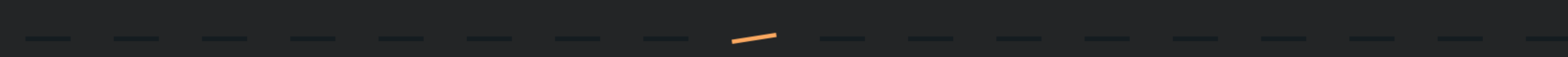

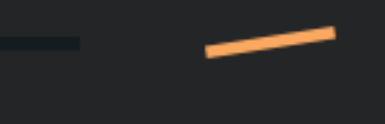

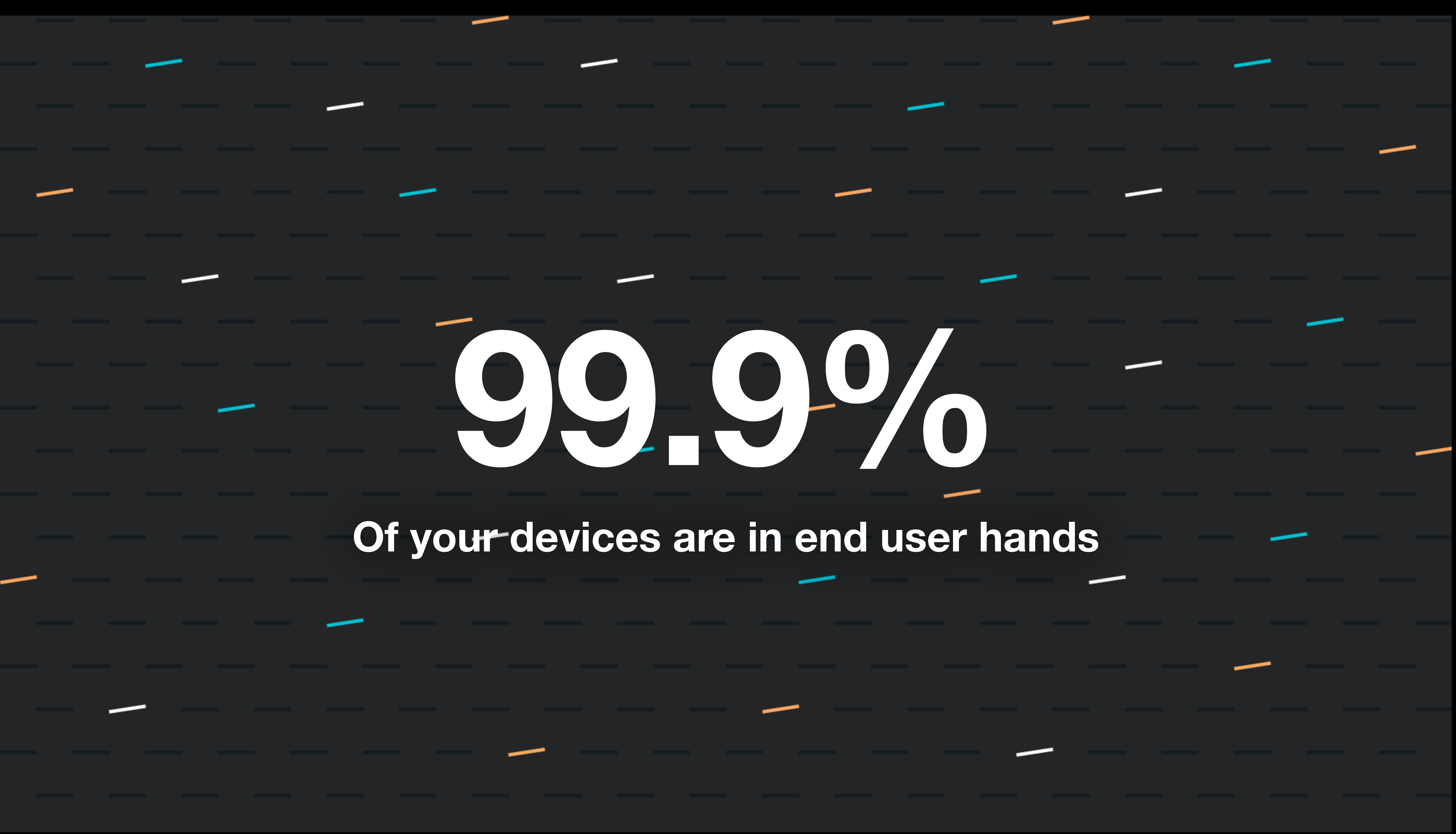

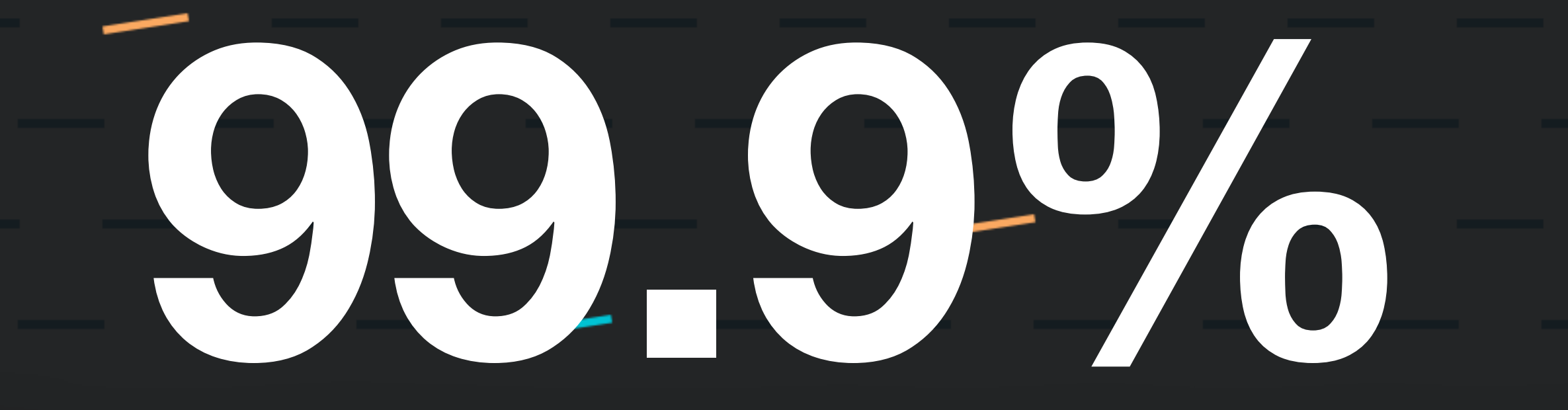

### **Of your devices are a threat vector**

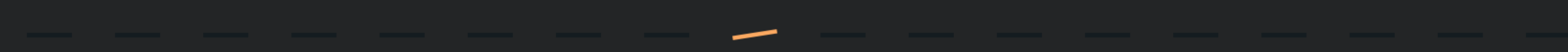

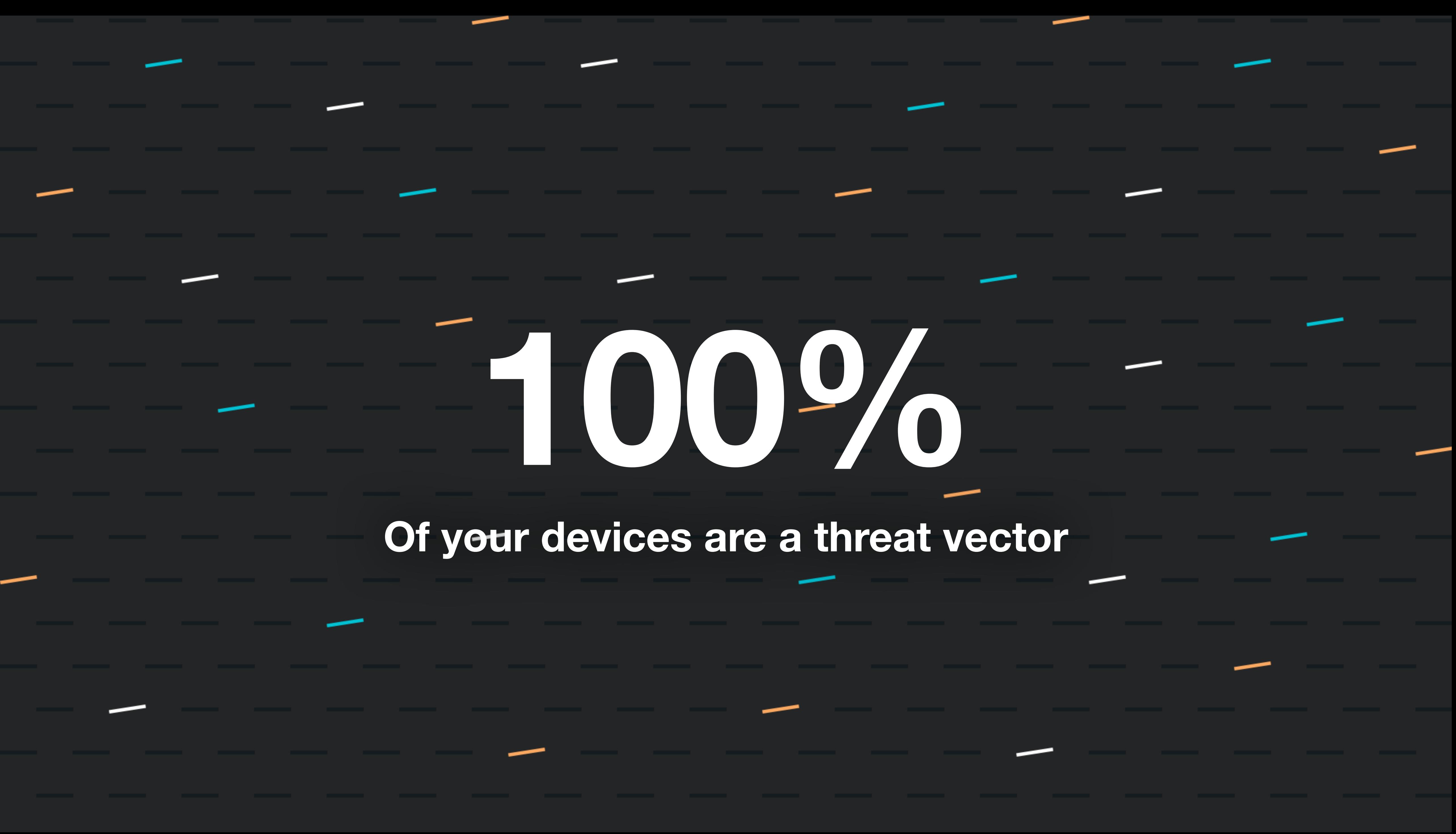

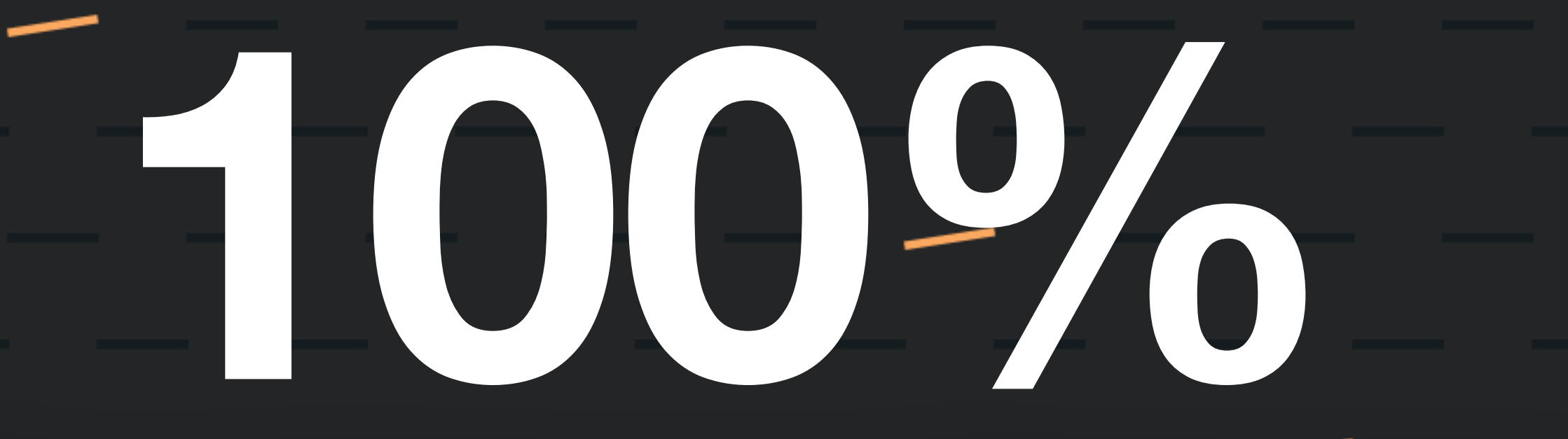

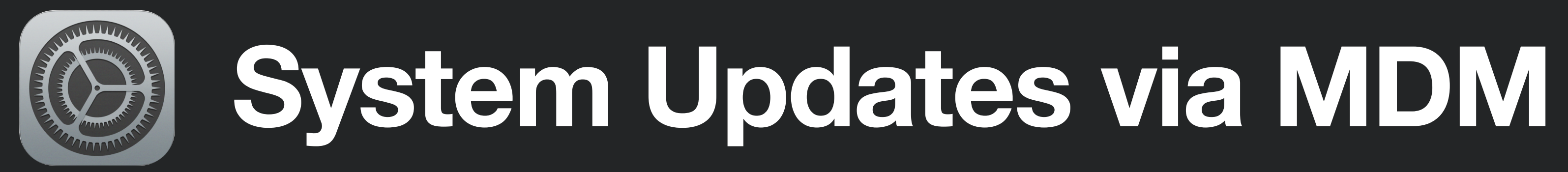

the contract of the contract of the contract of the contract of the contract of the contract of the contract of

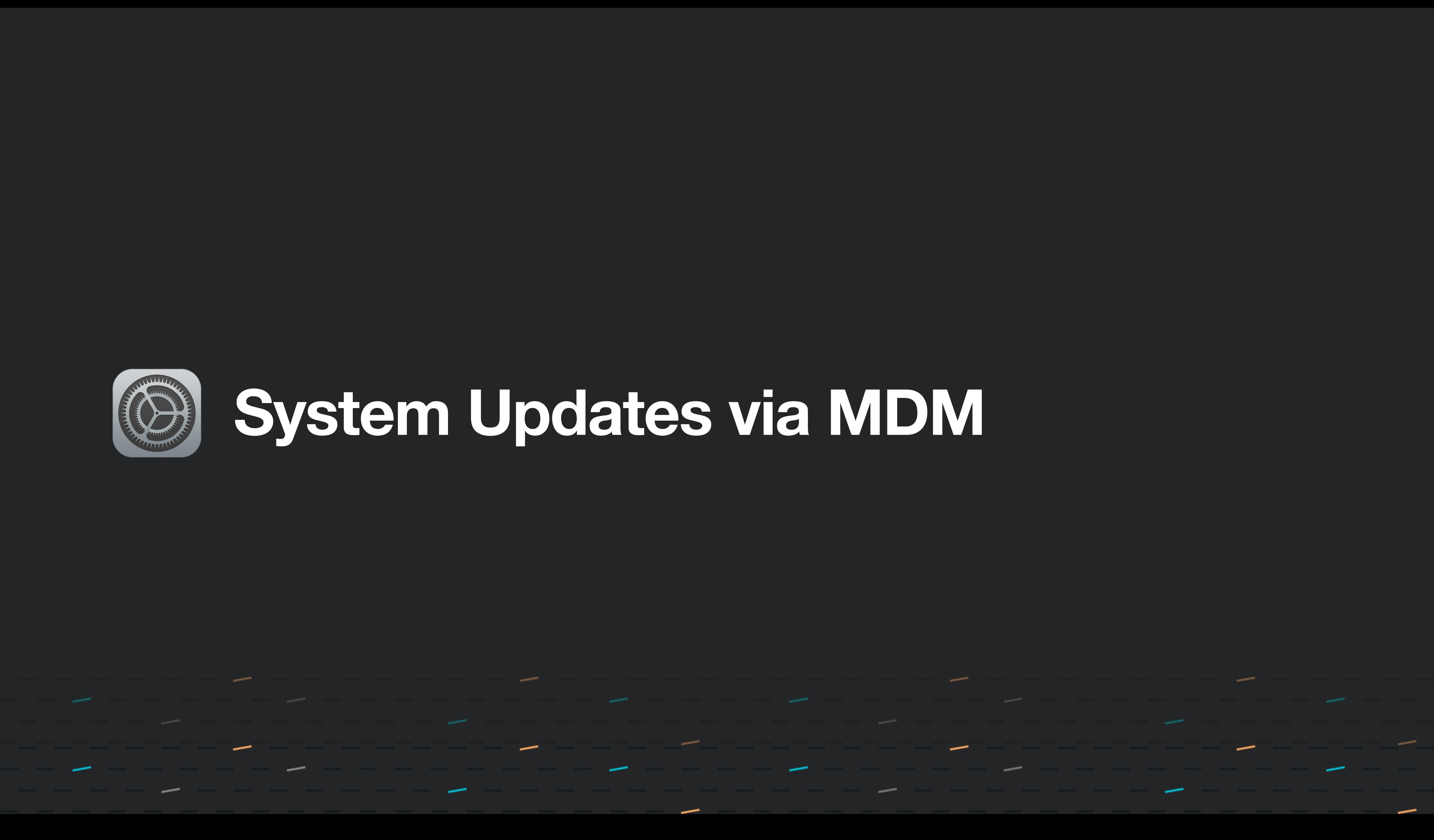

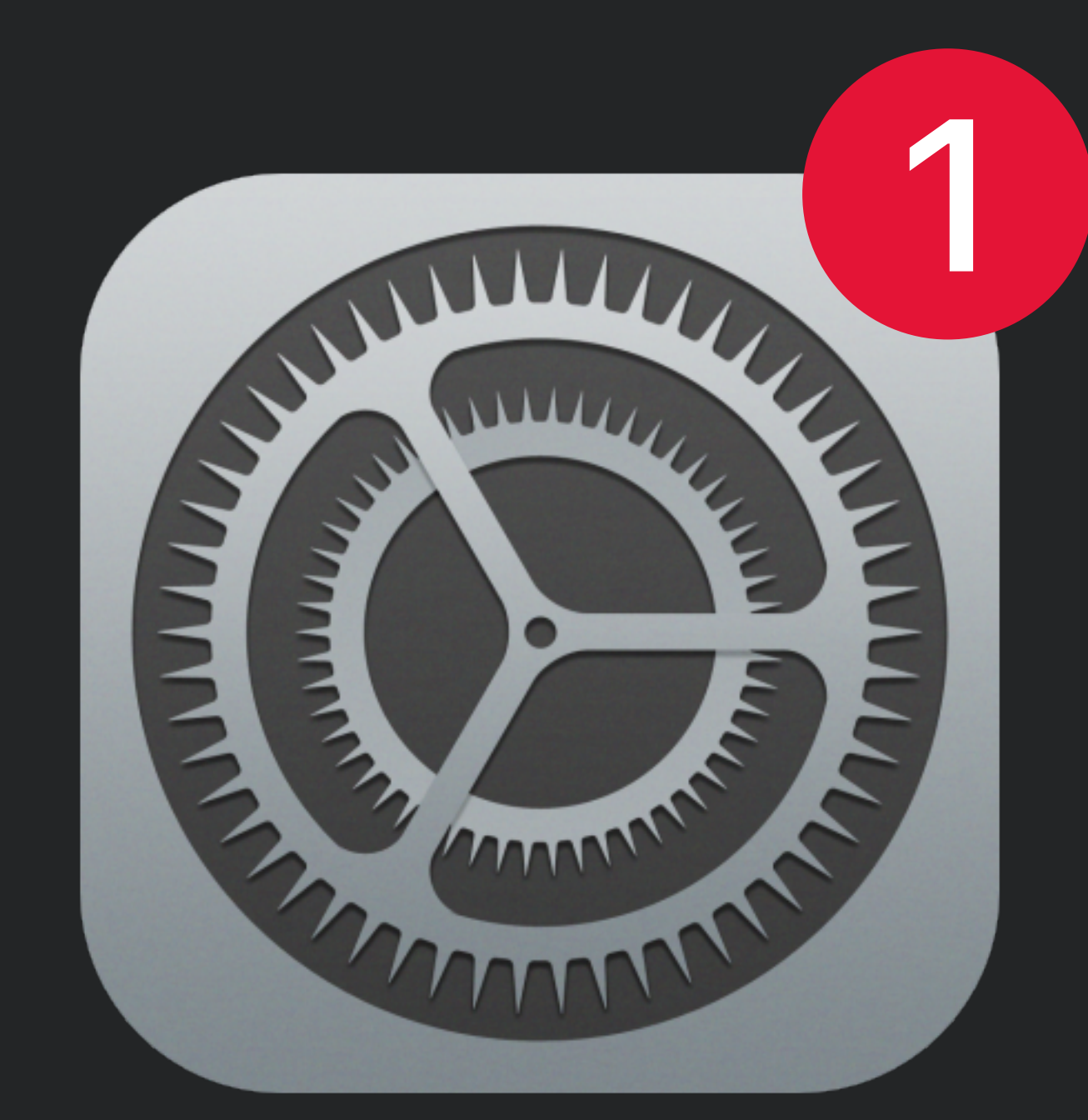

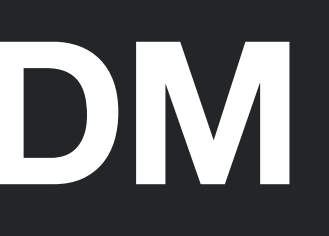

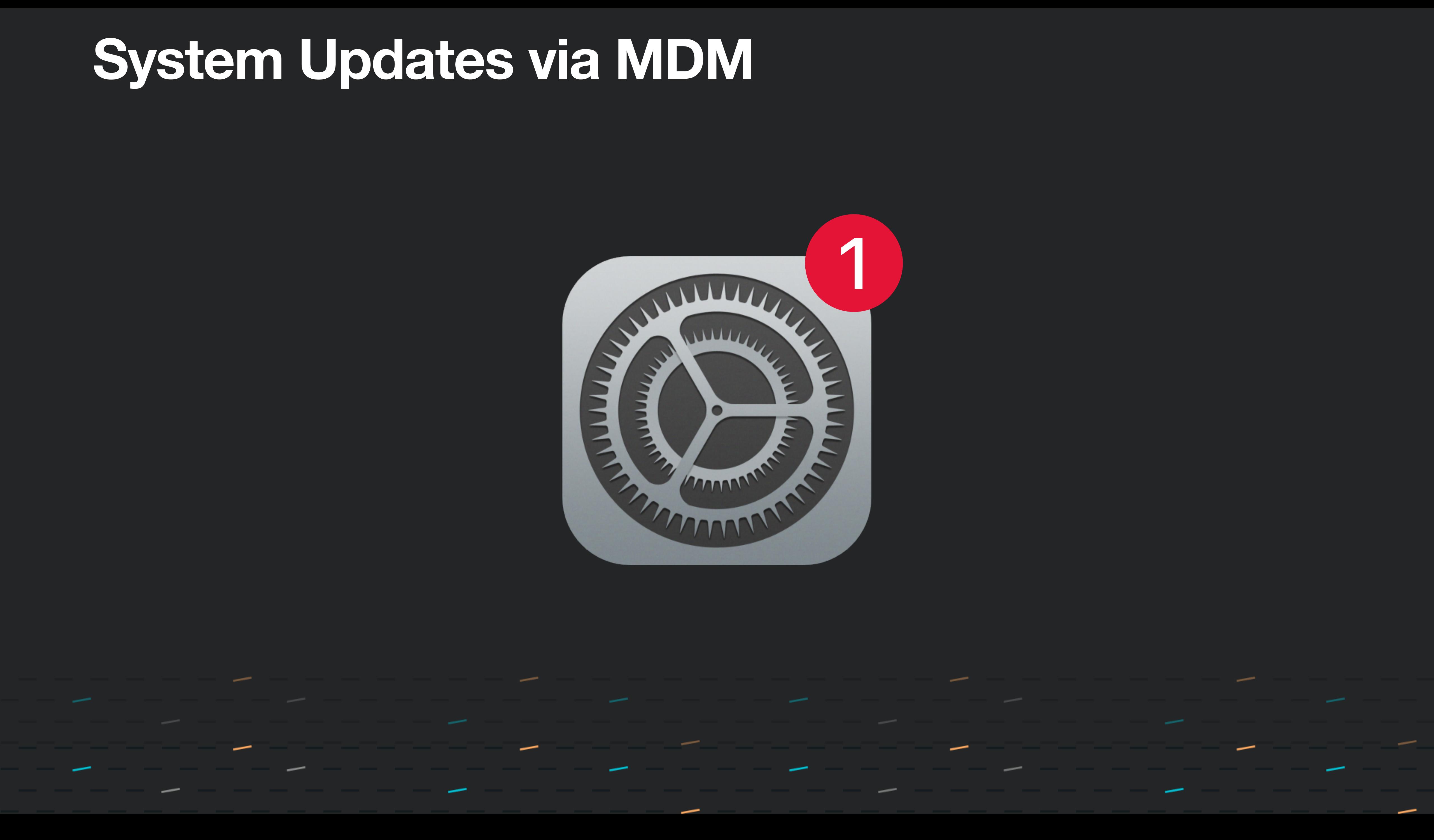

## **Agenda**

- Updates via MDM (what, how, why)
- MDM Protocol for Updates
- MDM OS Updates user experience
- Updates via DDM improvements
	- Why are they needed
- MDM Watchdog
- macOS Updates via Script/Public Software
- Q/A

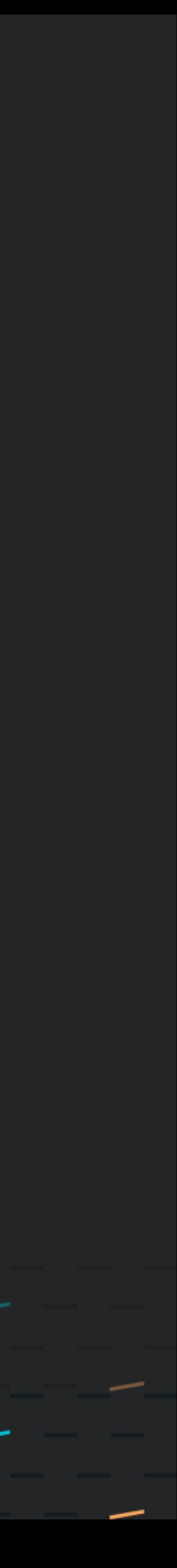

What System Updates installed on devices via MDM How Why? macOS 11+ and more in macOS 12+

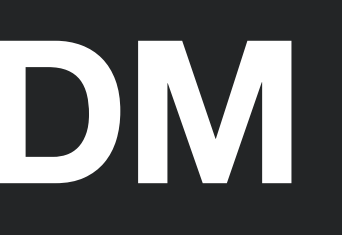

## Device Channel MDM commands sent to the device

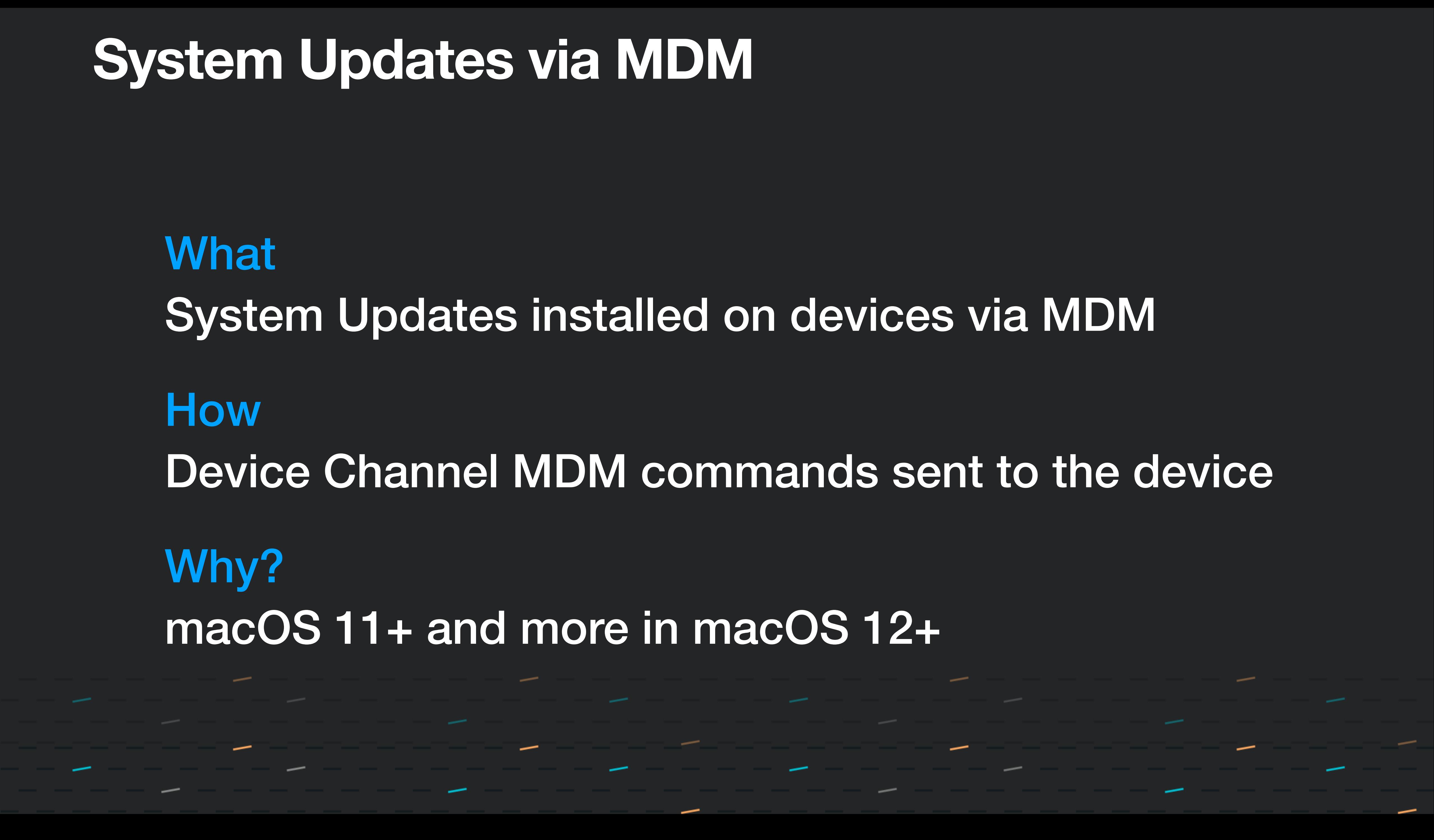

## **Requirements**

Device is Supervised macOS 12 and newer ADE or Reduced Security Mode iOS 9 and newer iPadOS 13 and newer tvOS 12 and newer

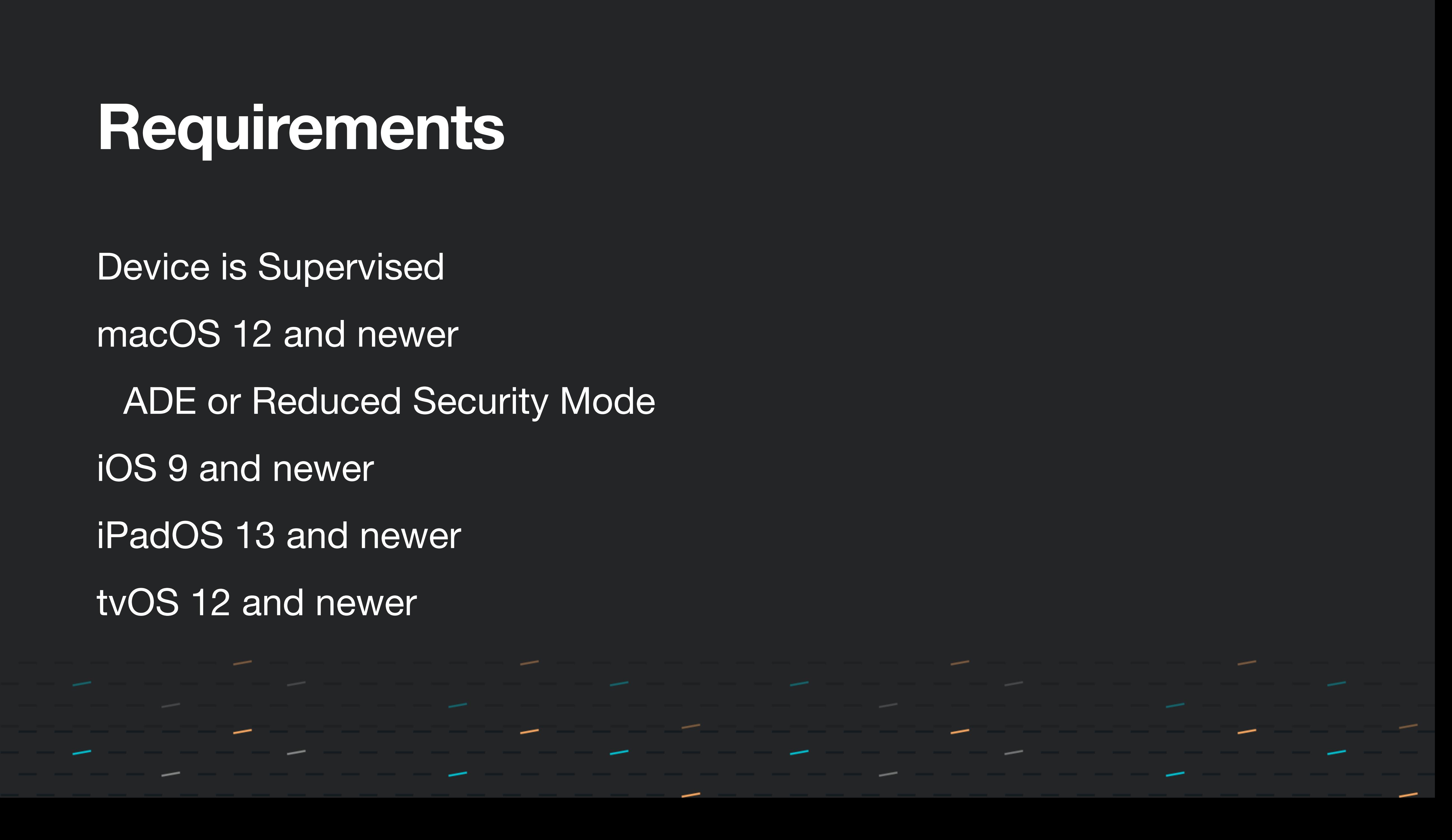

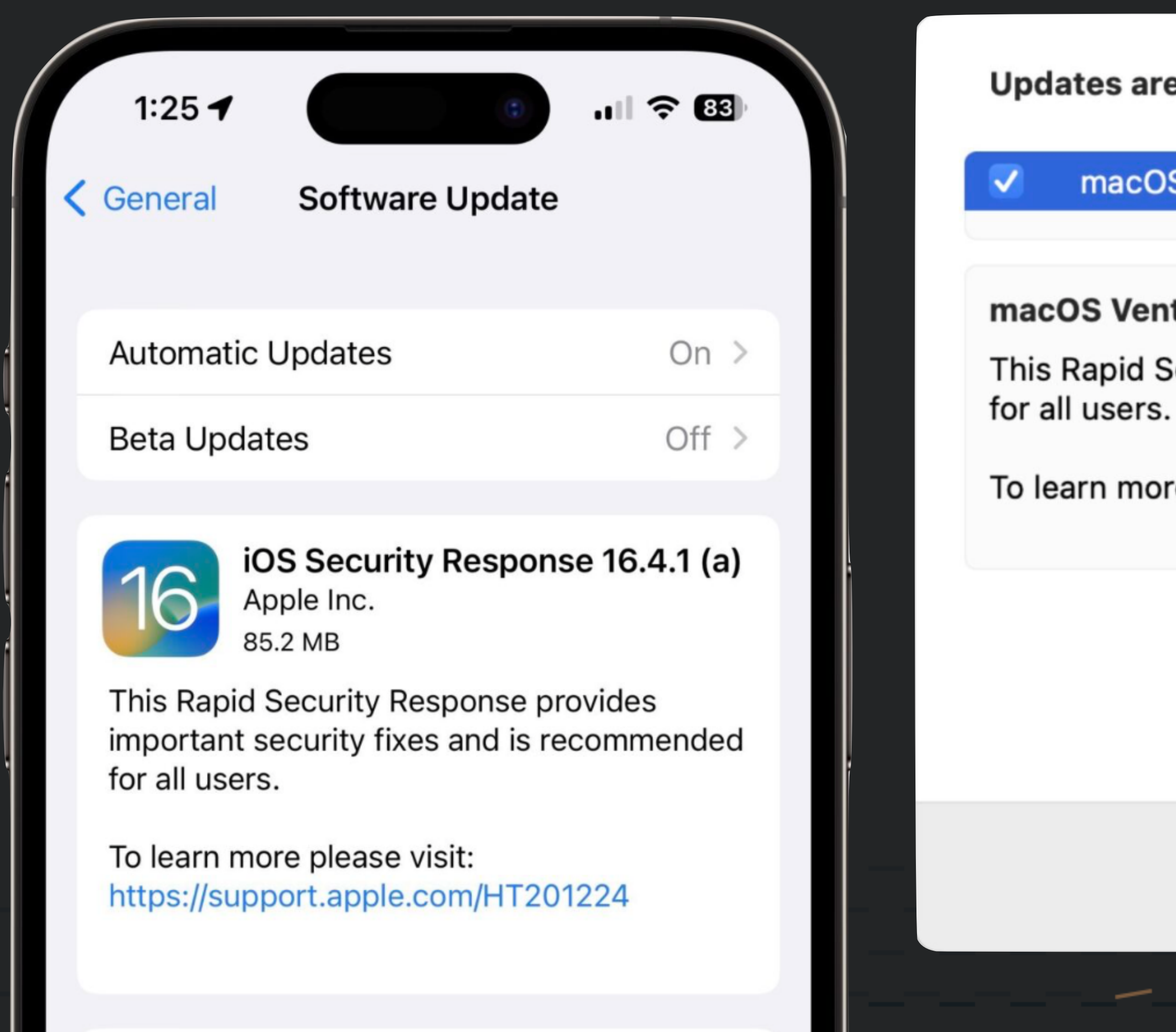

### **Download and Install**

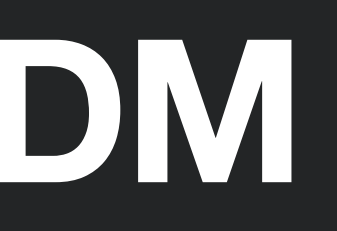

**Updates are available for your Mac** 

macOS Security Response 13.3.1 (a)  $13.3.1(a)$ 53.2 MB  $macOS Ventura 13.3.1 (a)$  - Restart Required This Rapid Security Response provides important security fixes and is recommended To learn more please visit: https://support.apple.com/HT201224 Close **Install Now** 

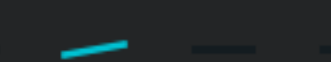

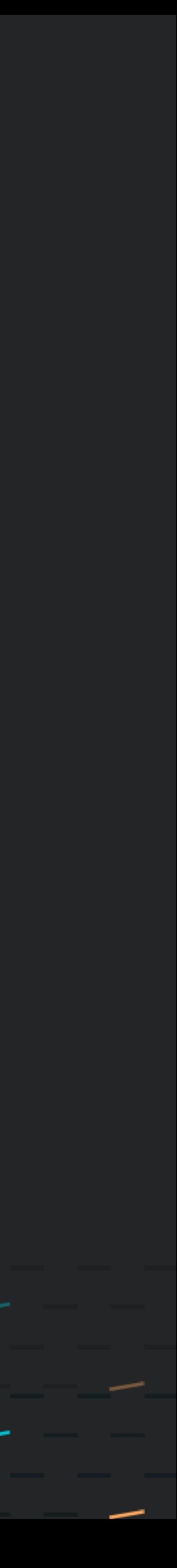

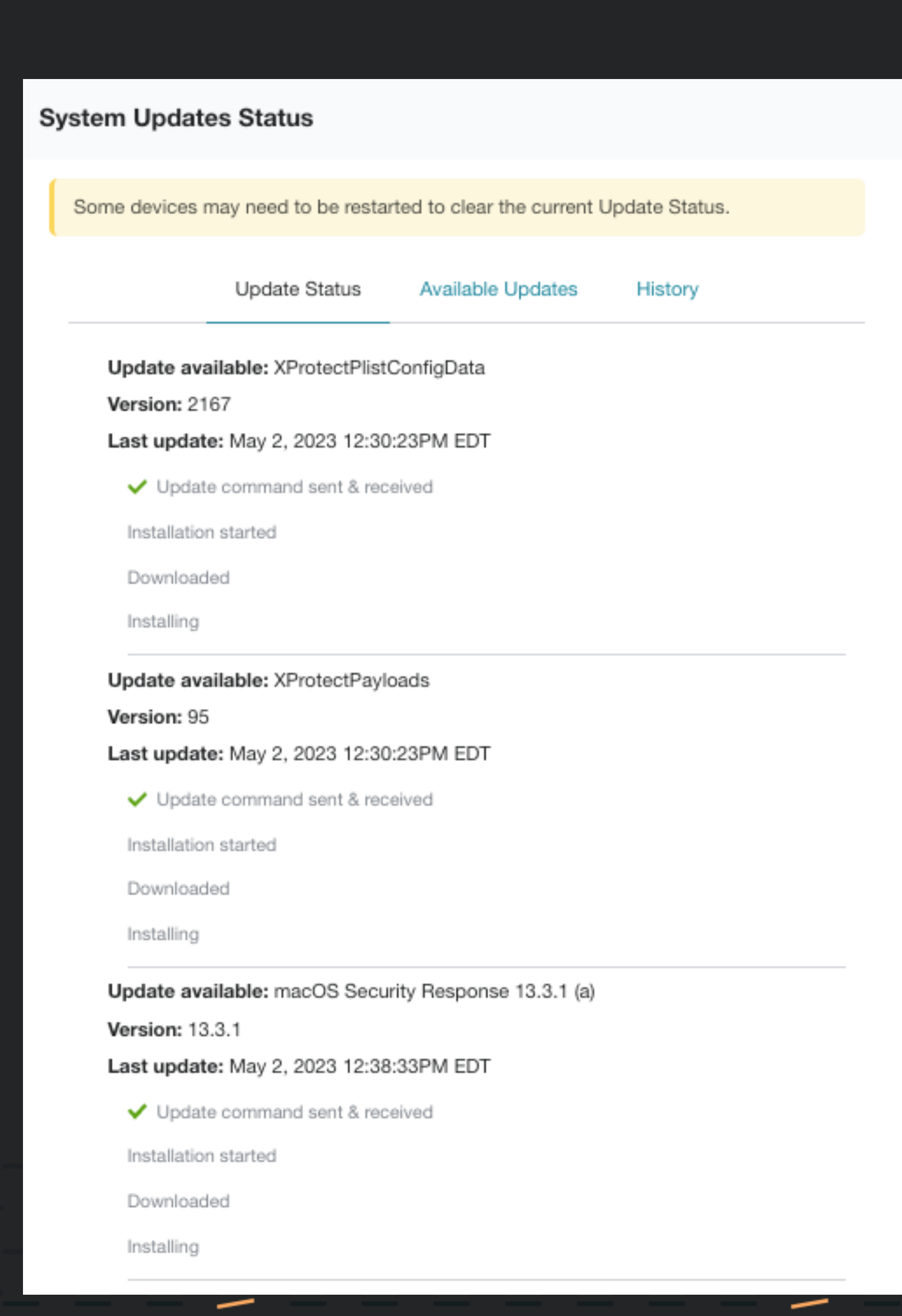

—

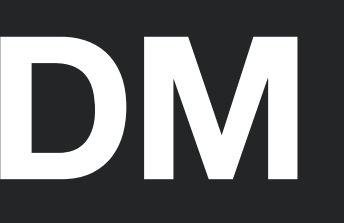

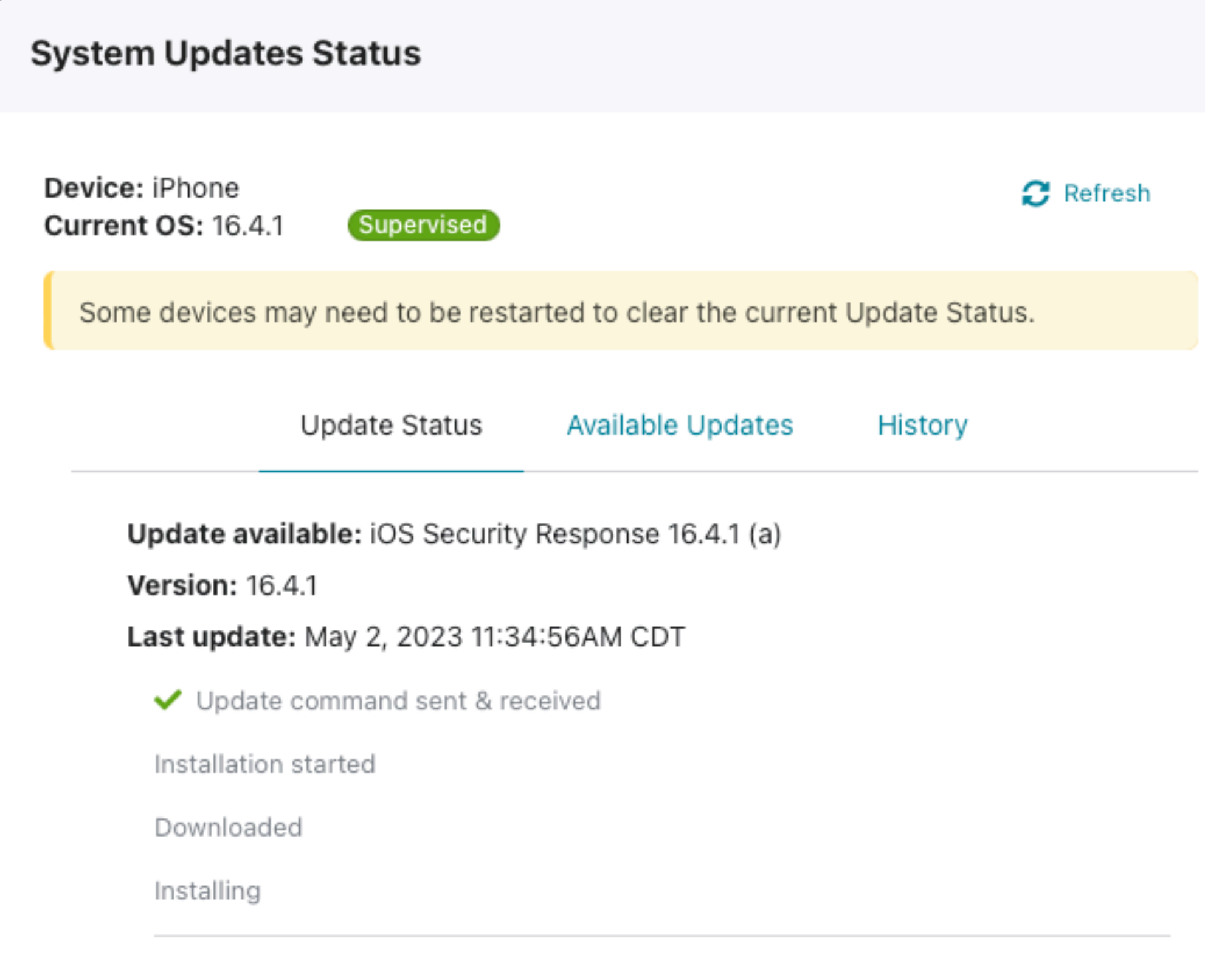

the contract of the contract of the contract of the contract of the contract of the contract of the contract of

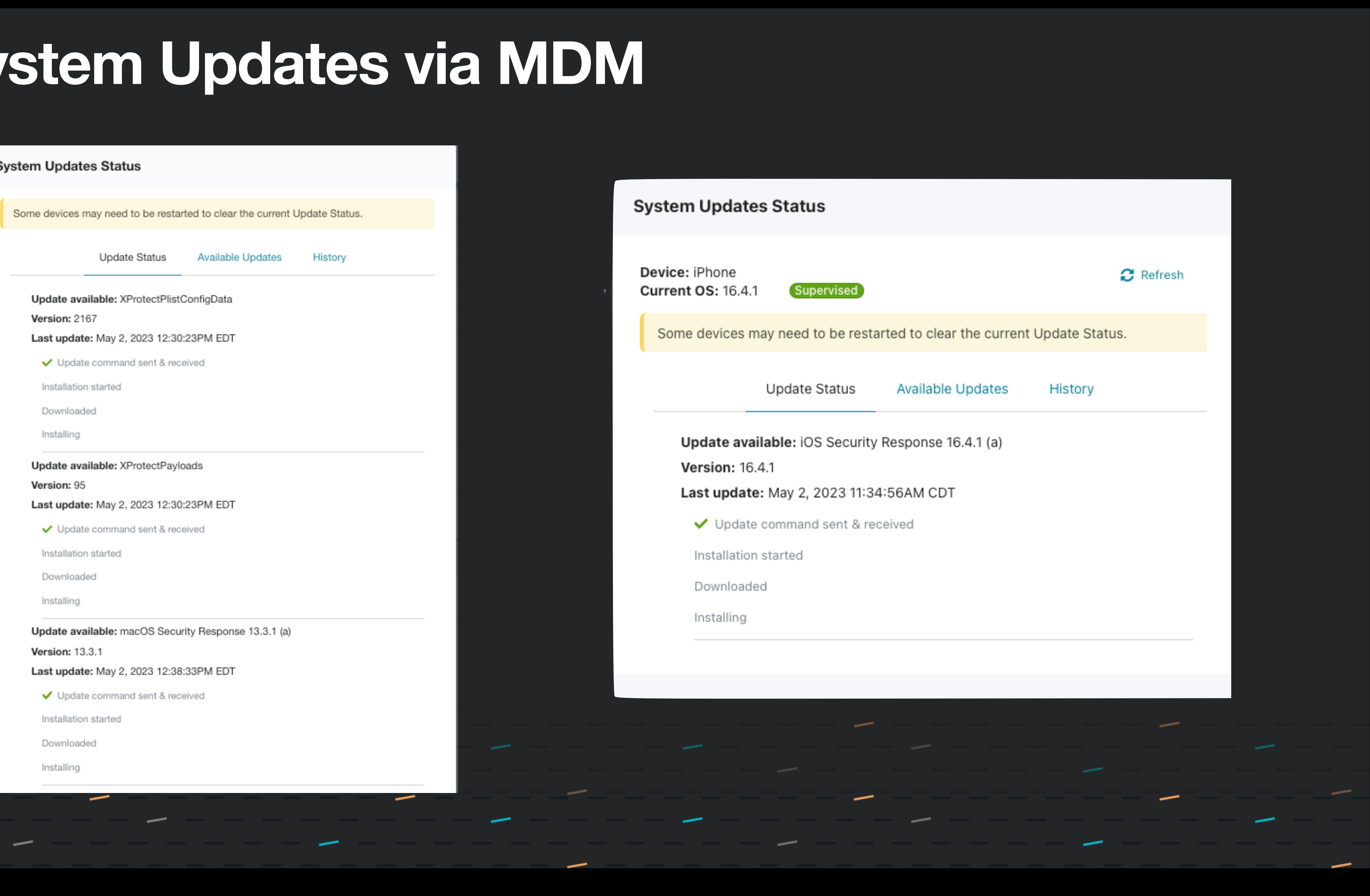

- Keep updated or set max version
- Re-send command

 $\overline{\phantom{0}}$ 

- Enforce when available, or allow user to defer
- Schedule updates to avoid user interruptions

\_\_\_\_\_\_\_\_\_

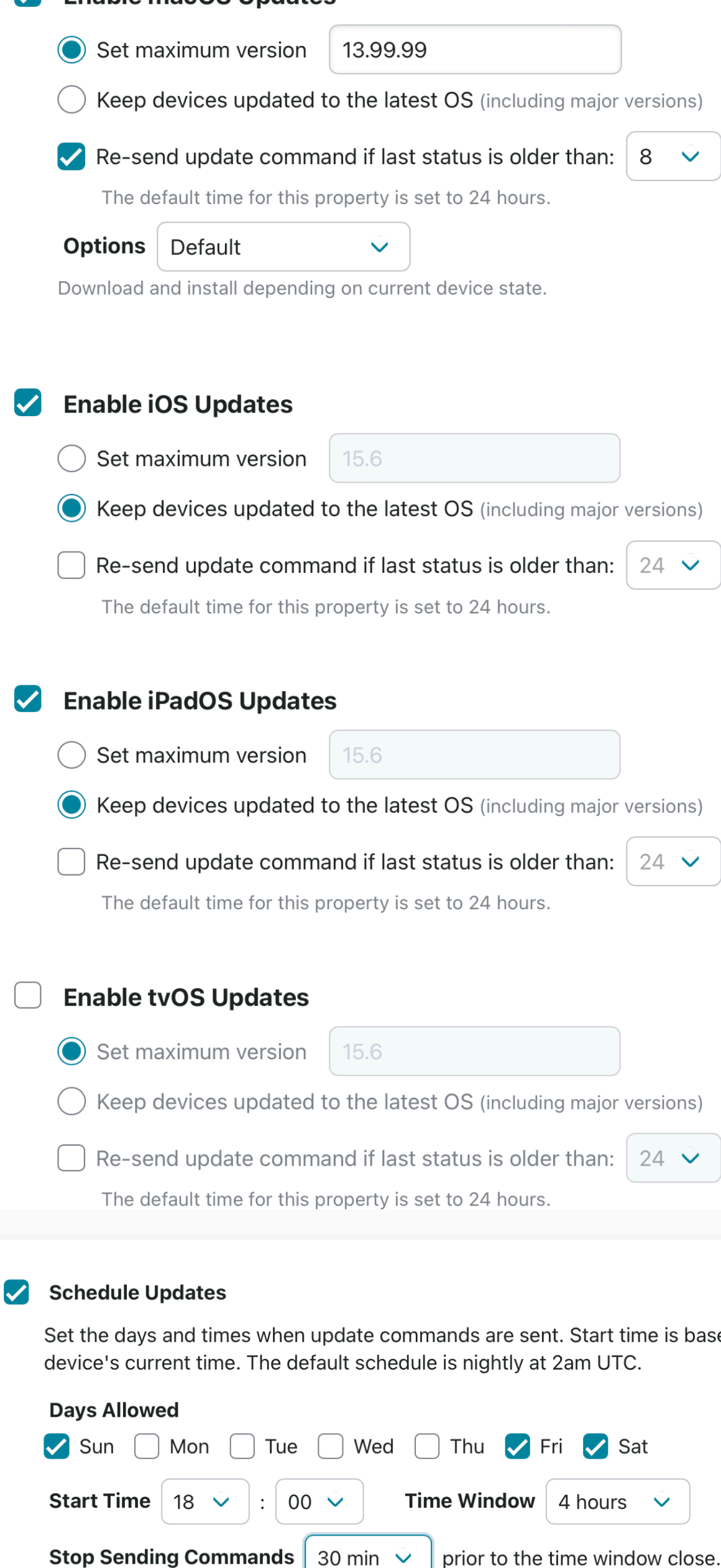

**Enable macOS Undates** 

ed on ea

## **InstallAction Options**

- *• Default*
	- Download or install the update or upgrade, depending on the current state. • End user will get 60 second count down in Notification Center if a reboot is needed
		-
- *• InstallForceRestart*
	-
- Perform the default action, and then force a restart if the update requires it. • *InstallLater* (this option supports end user deferrals)
	- Download the software update or upgrade and install it at a later time.
	- With **Deferrals allowed** set, the system will prompt the user once a day, up to the maximum amount of times, before showing the reboot pending (in Notification Center just like *Default* option) and having the device to continue with the minor update.
	- If "Allow user to defer minor updates" is not selected, the user will be able to infinitely defer updates.

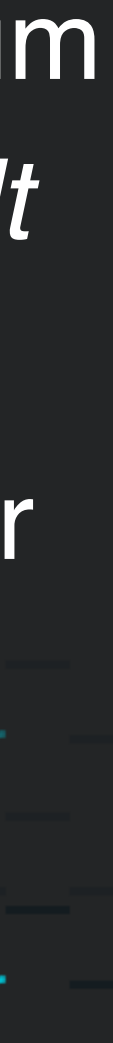

## **AvailableOSUpdate (response)**

```
<?xml version="1.0" encoding="UTF-8"?>
<!DOCTYPE plist PUBLIC "-//Apple//DTD PLIST 1.0//EN" "http://www.apple.com/DTDs/PropertyList-1.0.dtd">
<plist version="1.0">
<dict>
     <key>AvailableOSUpdates</key>
        <array>
          <dict>
             <key>AllowsInstallLater</key>
             <false/>
             <key>Build</key>
             <string>17A576</string>
             <key>DownloadSize</key>
             <integer>251607570</integer>
             <key>HumanReadableName</key>
             <string>iOS 13.0</string>
             <key>InstallSize</key>
             <integer>1809842176</integer>
             <key>IsCritical</key>
             <false/>
             <key>ProductKey</key>
             <string>iOSUpdate17A576</string>
             <key>ProductName</key>
             <string>iOS</string>
             <key>RestartRequired</key>
             <true/<key>Version</key>
             string>13.0</string>
          </dict>
  </array>
  <key>CommandUUID</key>
  <string>0001_AvailableOSUpdates</string>
  <key>Status</key>
  <string>Acknowledged</string>
  <key>UDID</key>
  <string>00008020-000915083C80012E</string>
\langledict\rangle</plist>
```
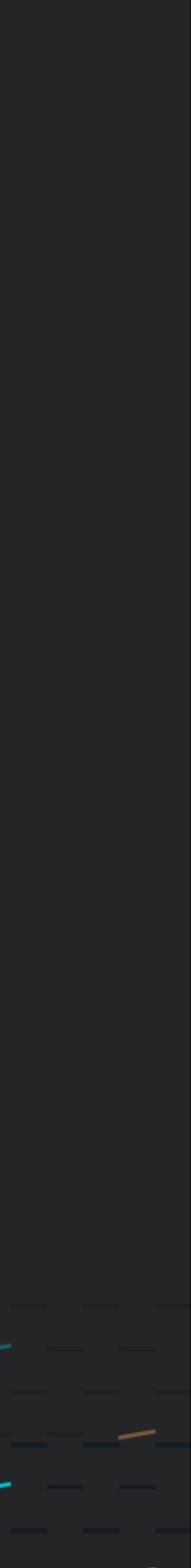

## **AvailableOSUpdate (response)**

<key>AllowsInstallLater</key>  $<$ false $/$ >

<key>AvailableOSUpdates</key>

<array>

<dict>

<key>Build</key>

<string>17A576</string>

<key>DownloadSize</key>

<integer>251607570</integer>

<key>HumanReadableName</key>

<string>iOS 13.0</string>

<key>InstallSize</key> <integer>1809842176</integer> <key>IsCritical</key>

 $<$ false $/$ >

<key>ProductKey</key> <string>iOSUpdate17A576</string> <key>ProductName</key> <string>iOS</string> <key>RestartRequired</key> <true/> <key>Version</key>\_ string>13.0</string>

</dict>

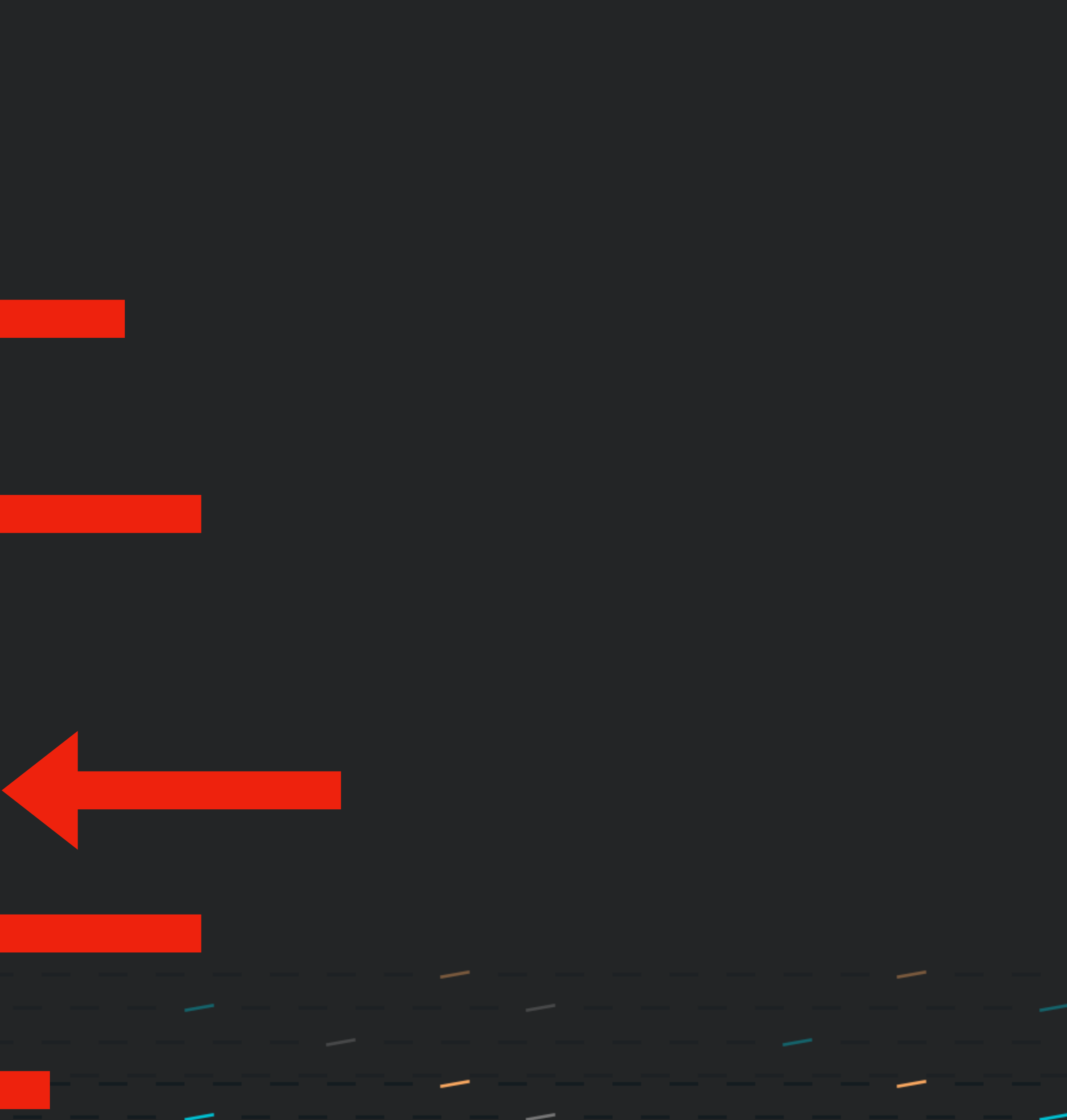

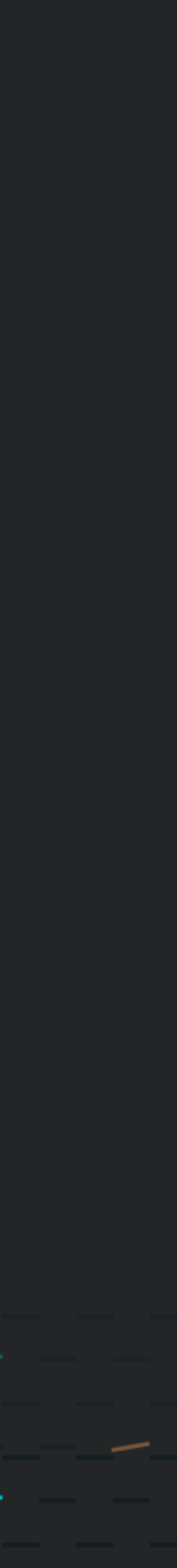

## ScheduleOSUpdate (send)

```
<?xml version="1.0" encoding="UTF-8"?>
     <plist version="1.0">
     \langle \text{dict}\rangle<key>Command</key>
         \langle \text{dict}\rangle<key>RequestType</key>
          <string>ScheduleOSUpdate</string>
             <key>Updates</key>
             <array>
                 \langle \text{dict}\rangle<key>InstallAction</key>
                      <string>Default</string>
                     <key>ProductKey</key>
                     <string>iOSUpdate17A576</string>
                      <key>ProductVersion</key>
                     <string>13.0</string>
                 \langle dict>
             \langle / \text{array} \rangle\langle dict>
         <key>CommandUUID</key>
         <string>0001 ScheduleOSUpdate</string>
     \langle dict>
```
<!DOCTYPE plist PUBLIC "-//Apple//DTD PLIST 1.0//EN" "http://www.apple.com/DTDs/PropertyList-1.0.dtd">

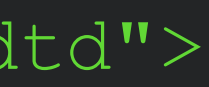

## **ScheduleOSUpdate (send)**

 <key>InstallAction</key>  $<$ string>Default</string> <key>ProductKey</key> <string>iOSUpdate17A576</string> <key>ProductVersion</key>  $<$ string>13.0</string>

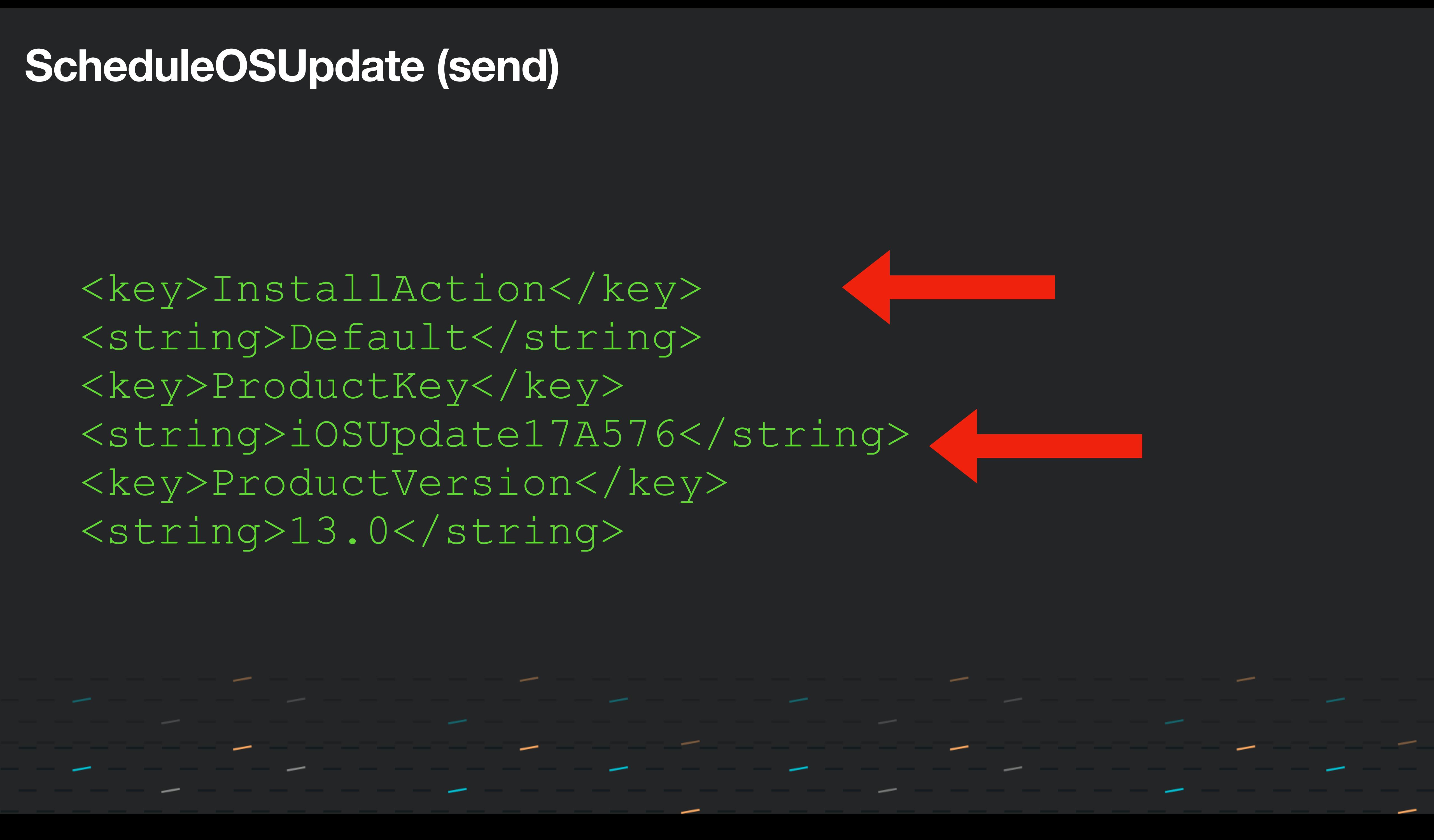

### **Required managed update**

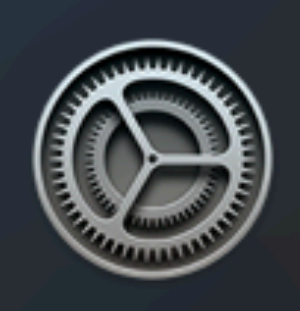

 $\times$ 

This update requires at least 50% battery or connection to a power source. Your computer will restart to perform the update. You may defer 3 more tin Options  $\sim$ 

**Install** 

**Try Tonight** 

**Remind Me Tomorrow** 

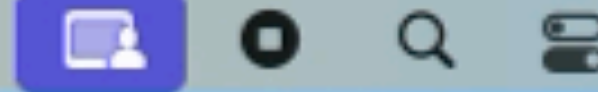

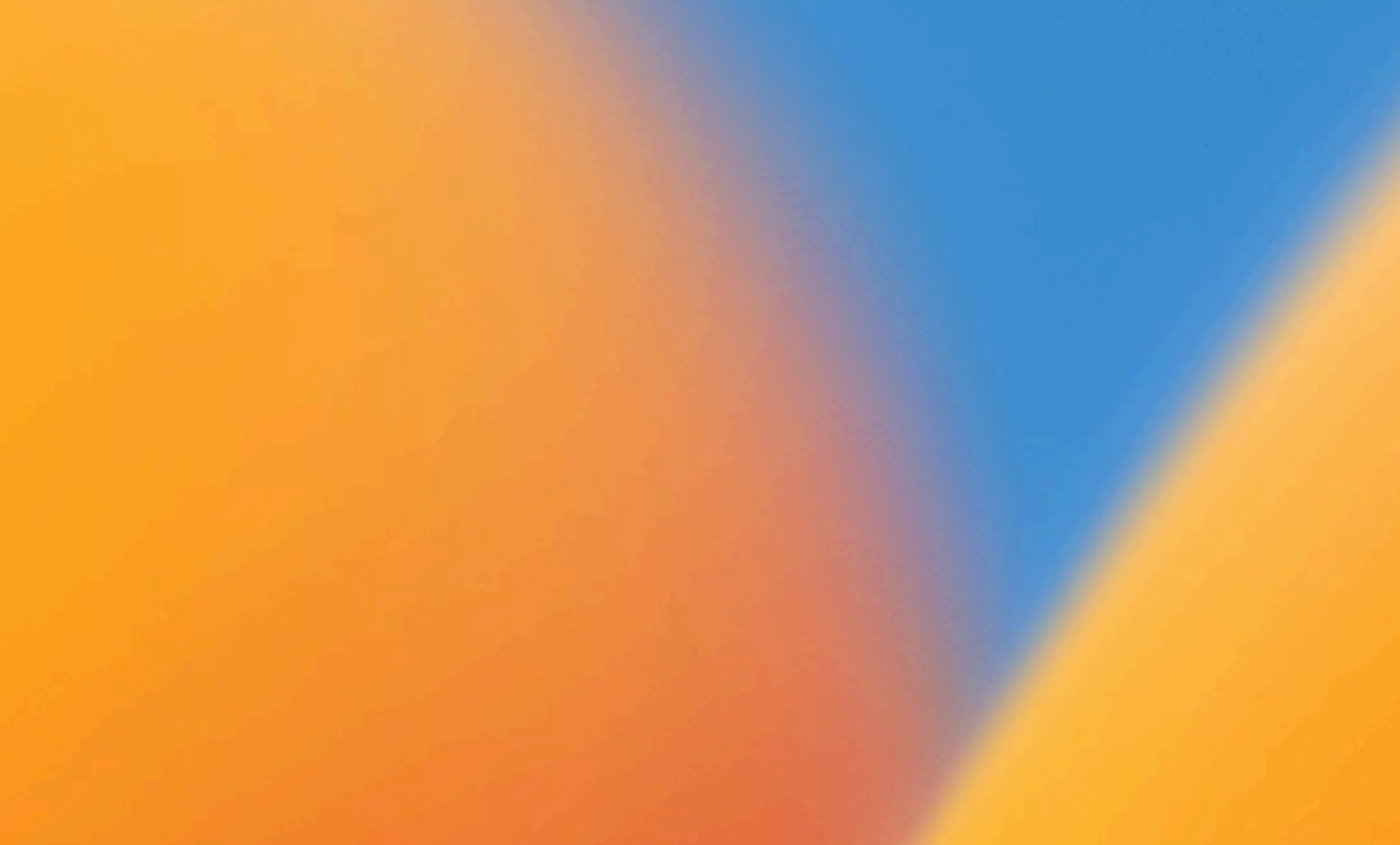

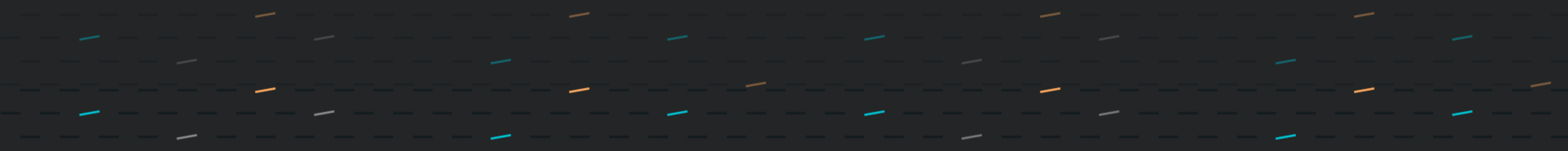

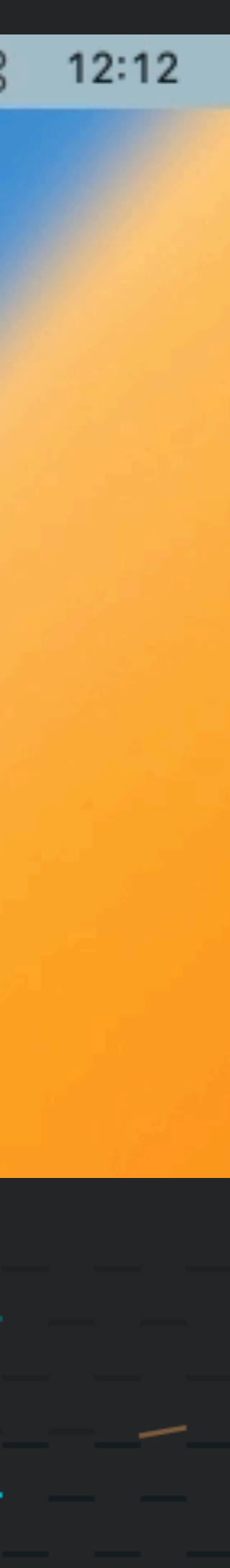

- Introduced at WWDC 2021, added to at WWDC 2022
- Nothing necessary from an administration standpoint
- Why is this important?
	- Allows devices to apply management logic without prompting from the server
		- Asynchronous status reporting
		- No need to poll devices
- The way forward for device management

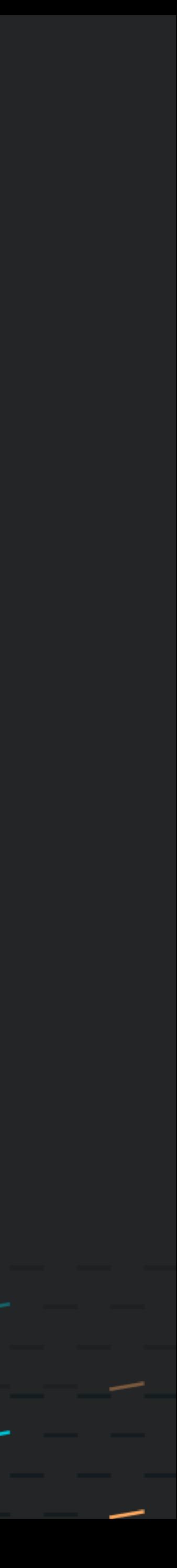

- Platform Support
	- iOS
	- iPadOS
	- macOS
	- tvOS
	- watchOS

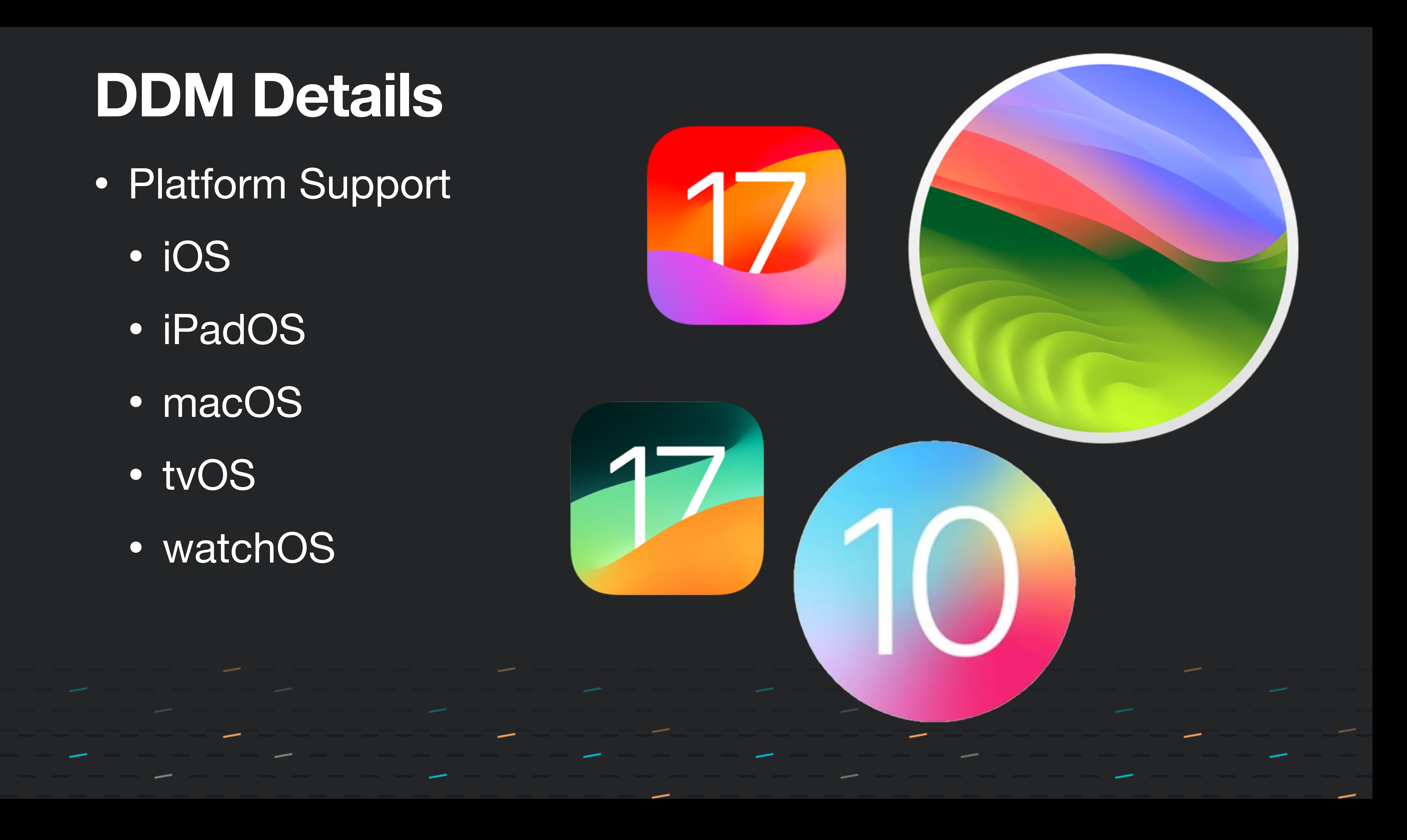

- 3 key components
	- Declarations
		- Support device functionality
	- Status
		- Track changes in device state
	- Extensibility
		- Allow devices and servers to communicate the changes in their capabilities

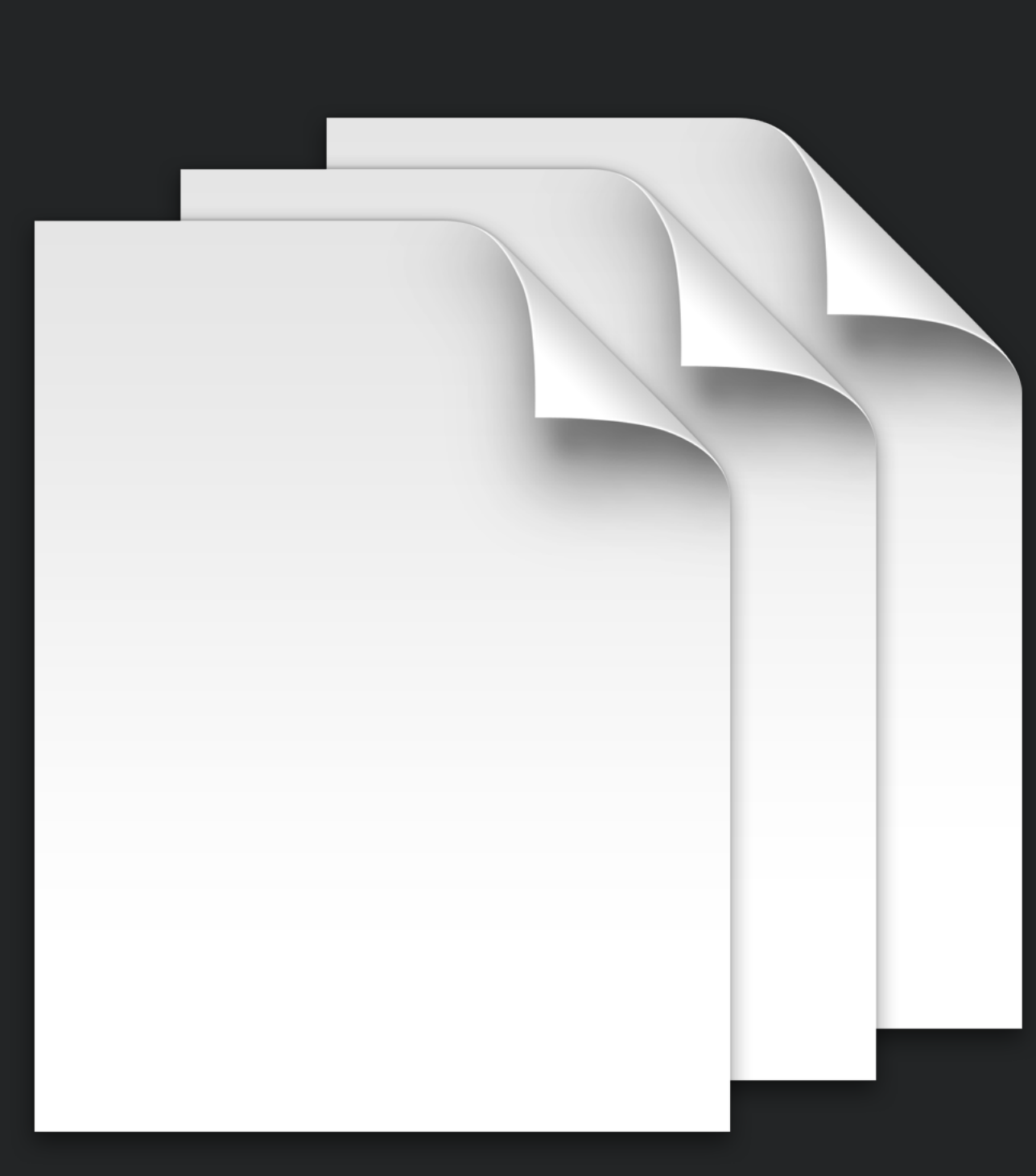

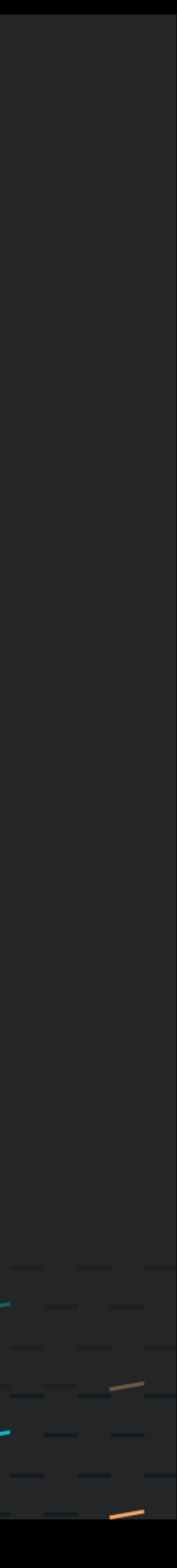

- Declarations
	- 4 types:
		- Configurations
		- Assets
		- Activations
		- Management

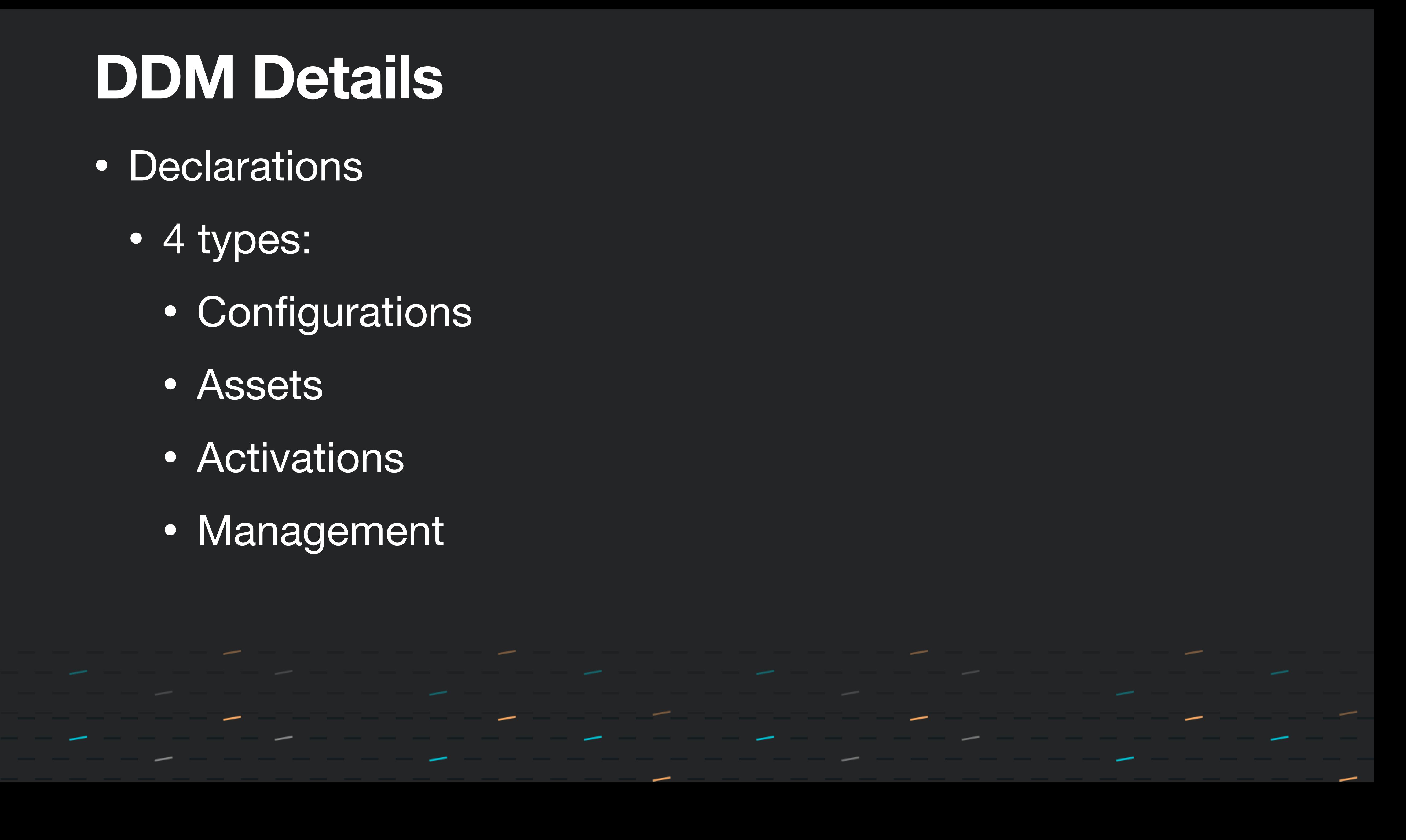

- Status
	- Management States
	- Device Properties
	- Other Properties

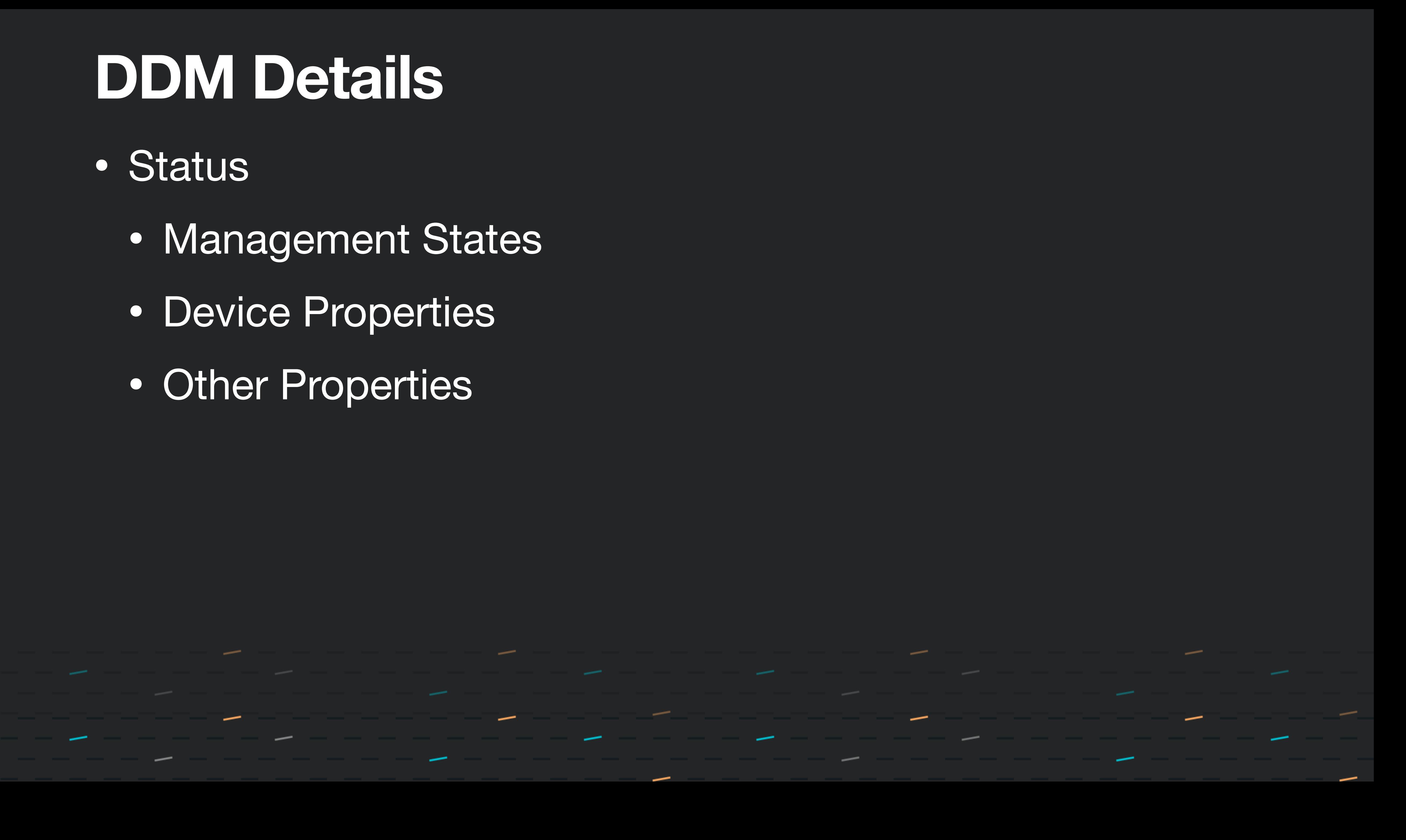

- Extensibility
	- in their capabilities

## • Allow devices and servers to communicate the changes

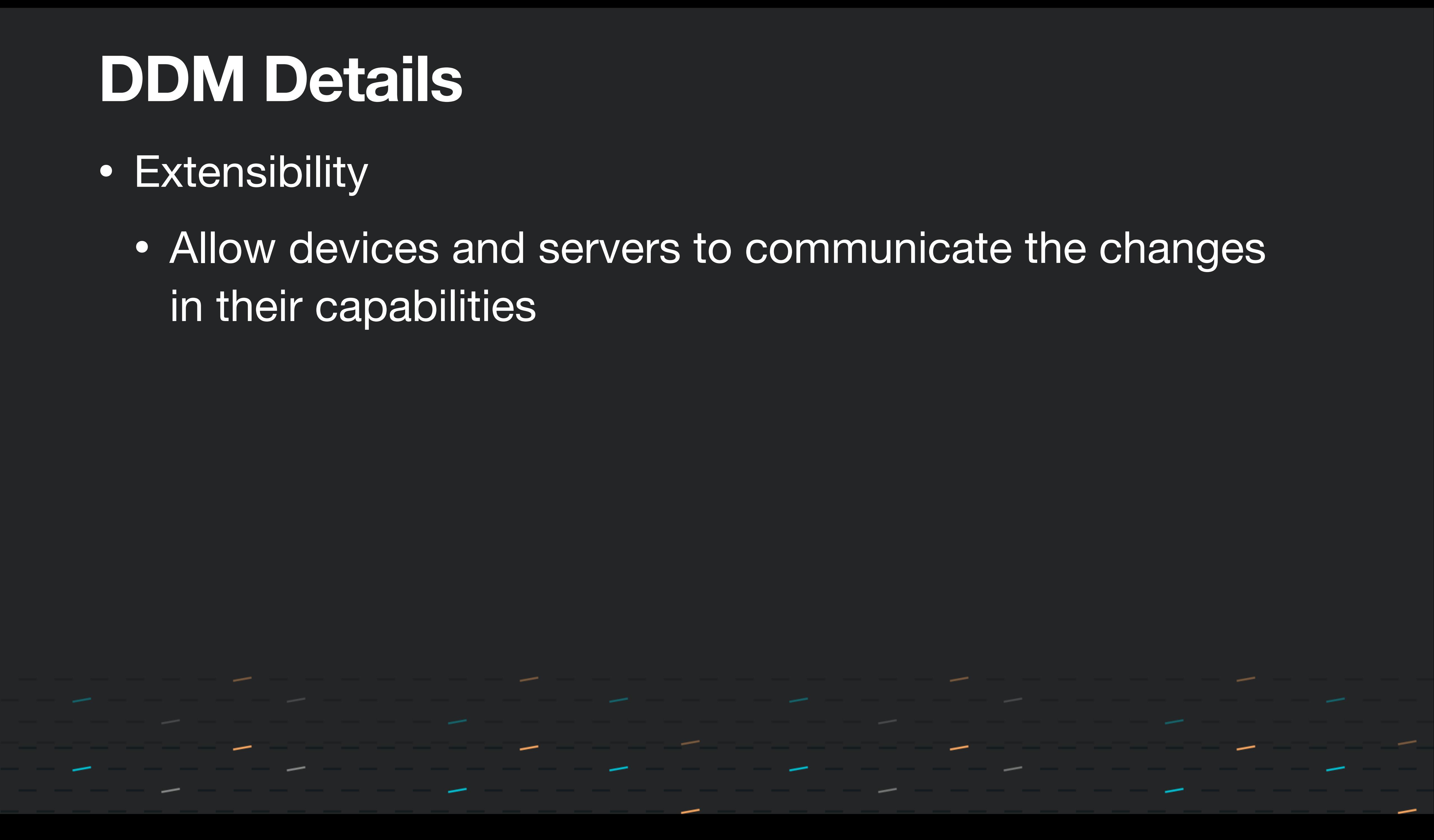

# **Software Updates via DDM**

- New functions/features with DDM over MDM
- New status items which can report on:
	- Software update status on a device
	- Details of installation state
	- Failures and failure reasons
- Enhanced user deferral workflow
- update commands
- One thing stood out…
	- softwareupdated still relevant

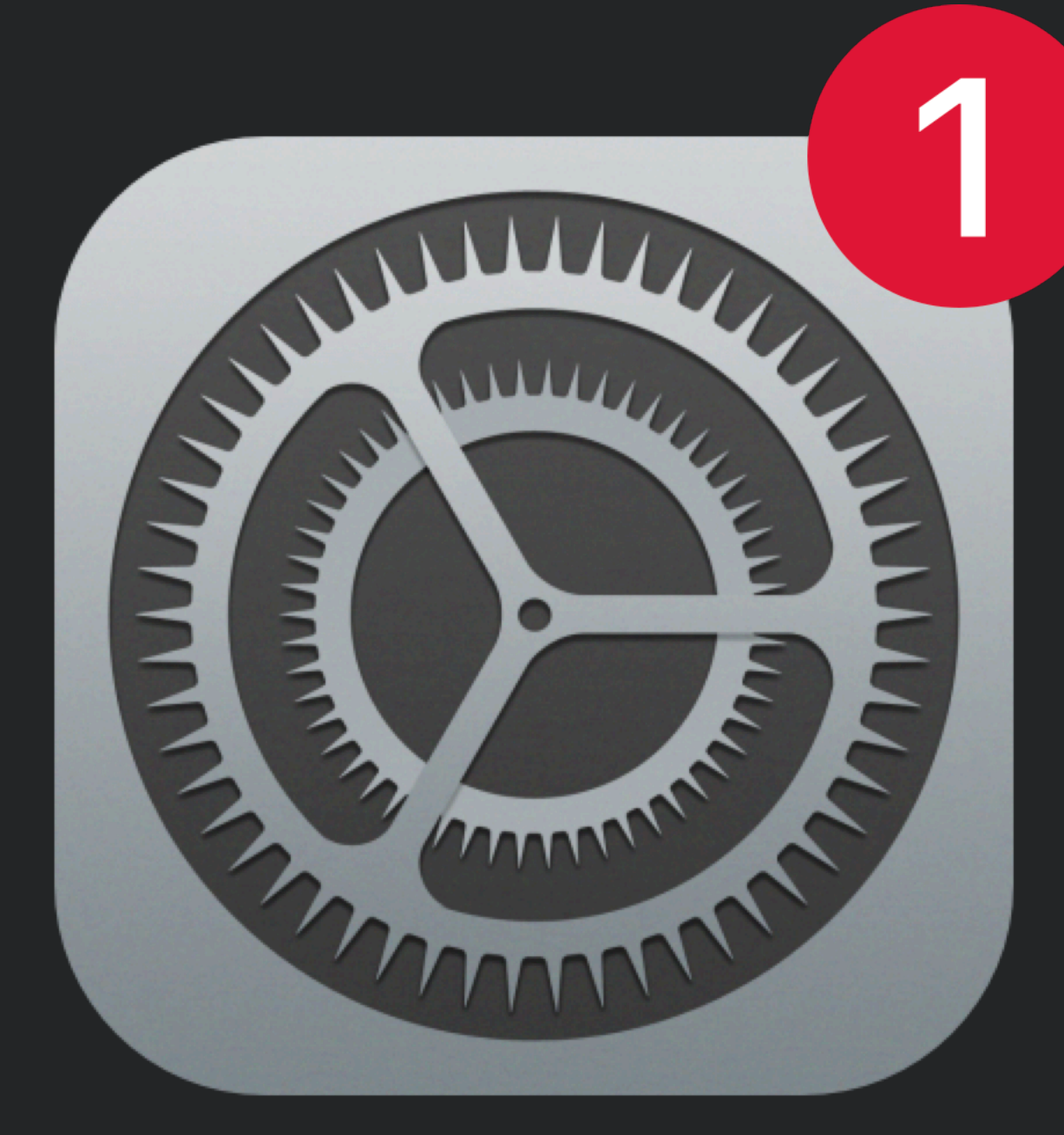

### • DDM software update configurations can coexist with MDM software

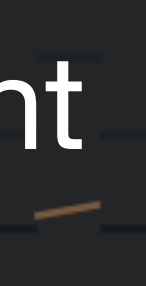

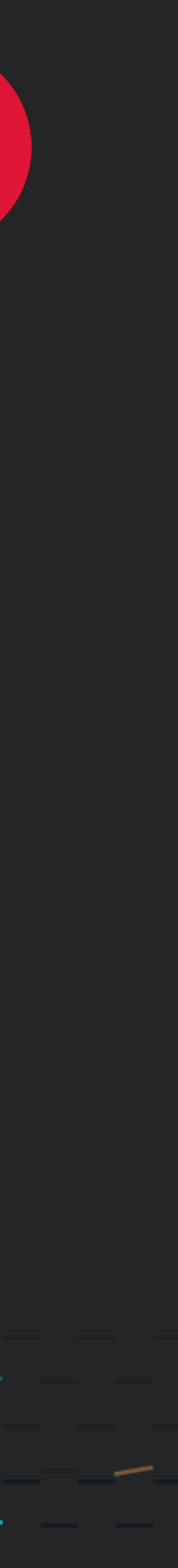

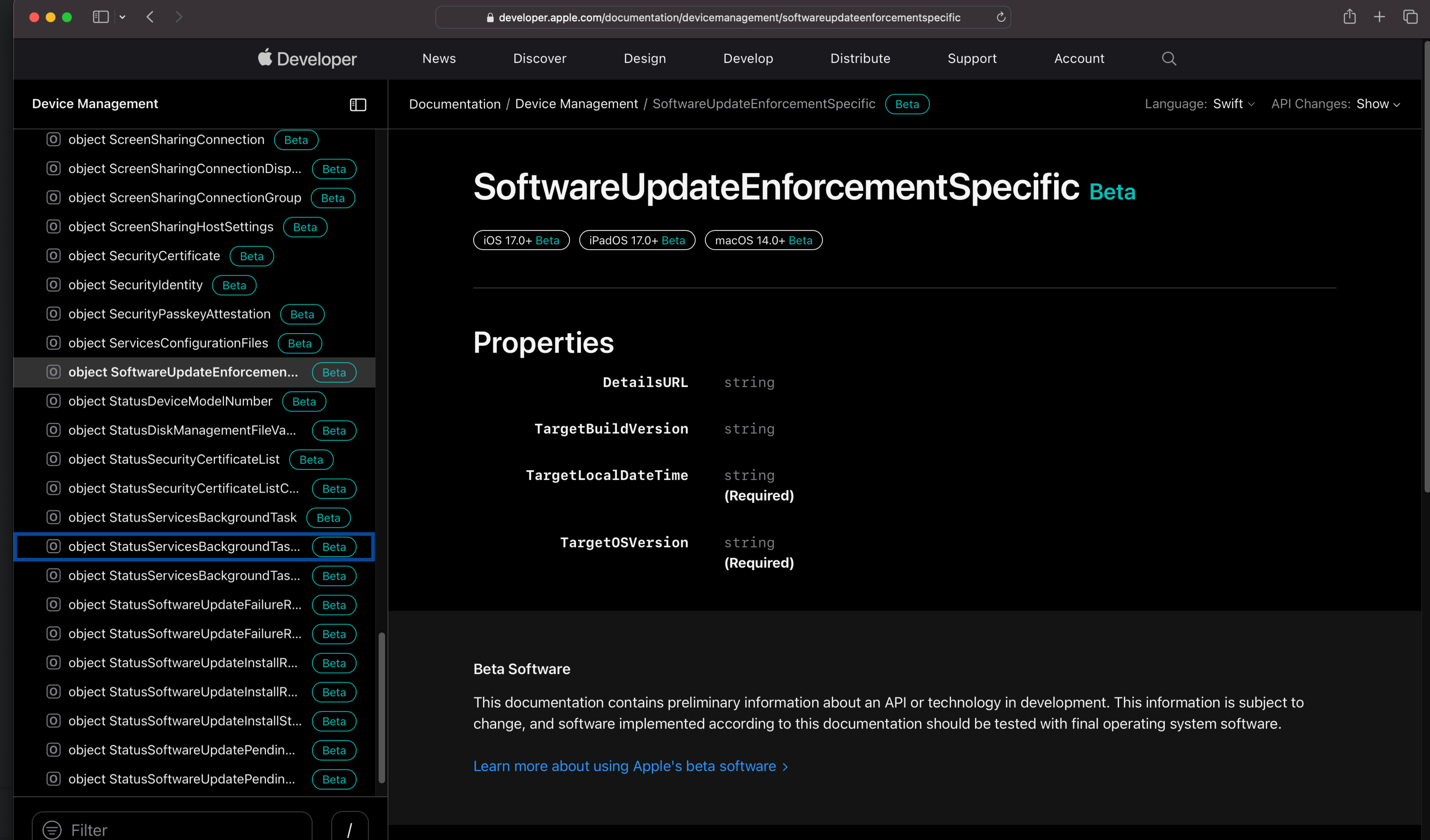

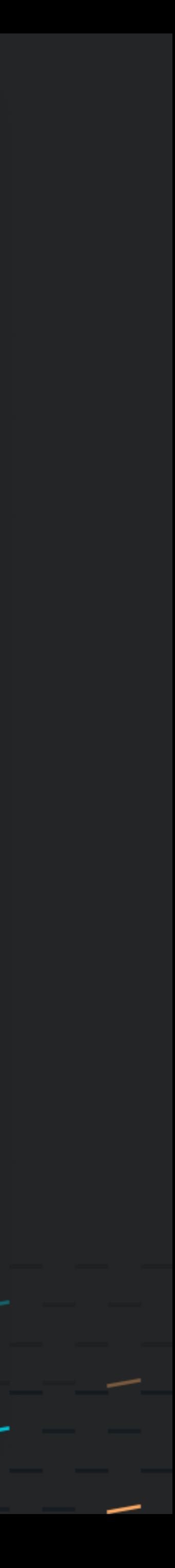

### **Example Configuration**

{"TargetOSVersion": "14.0", "TargetBuildVersion": "23A500",

"TargetLocalDateTime": "2023-06-05T10:00:00"}

TargetOSVersion

## OS version the device should update to

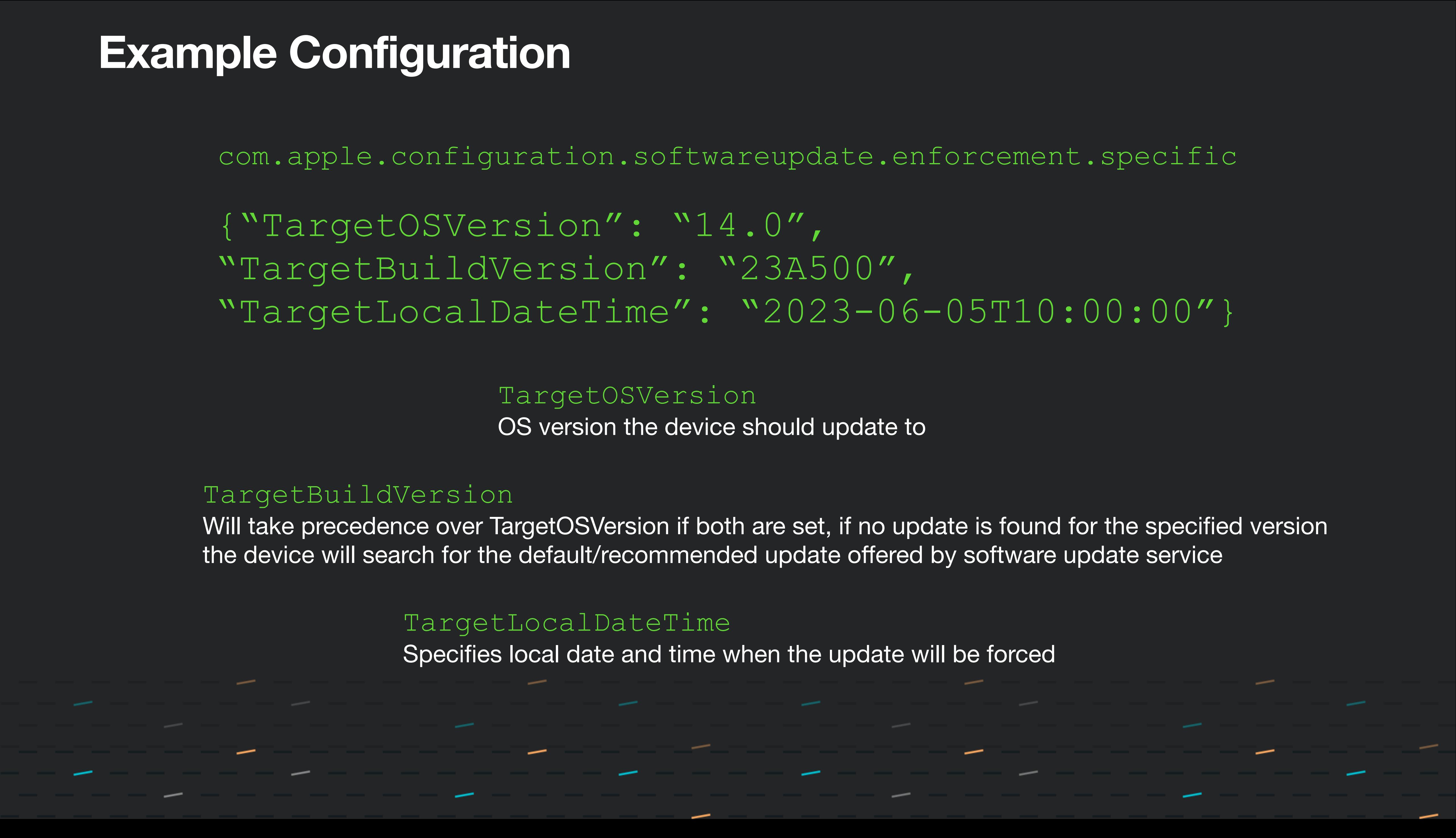

com.apple.configuration.softwareupdate.enforcement.specific

### TargetBuildVersion

Will take precedence over TargetOSVersion if both are set, if no update is found for the specified version the device will search for the default/recommended update offered by software update service

TargetLocalDateTime

Specifies local date and time when the update will be forced

### **MDM Watchdog**

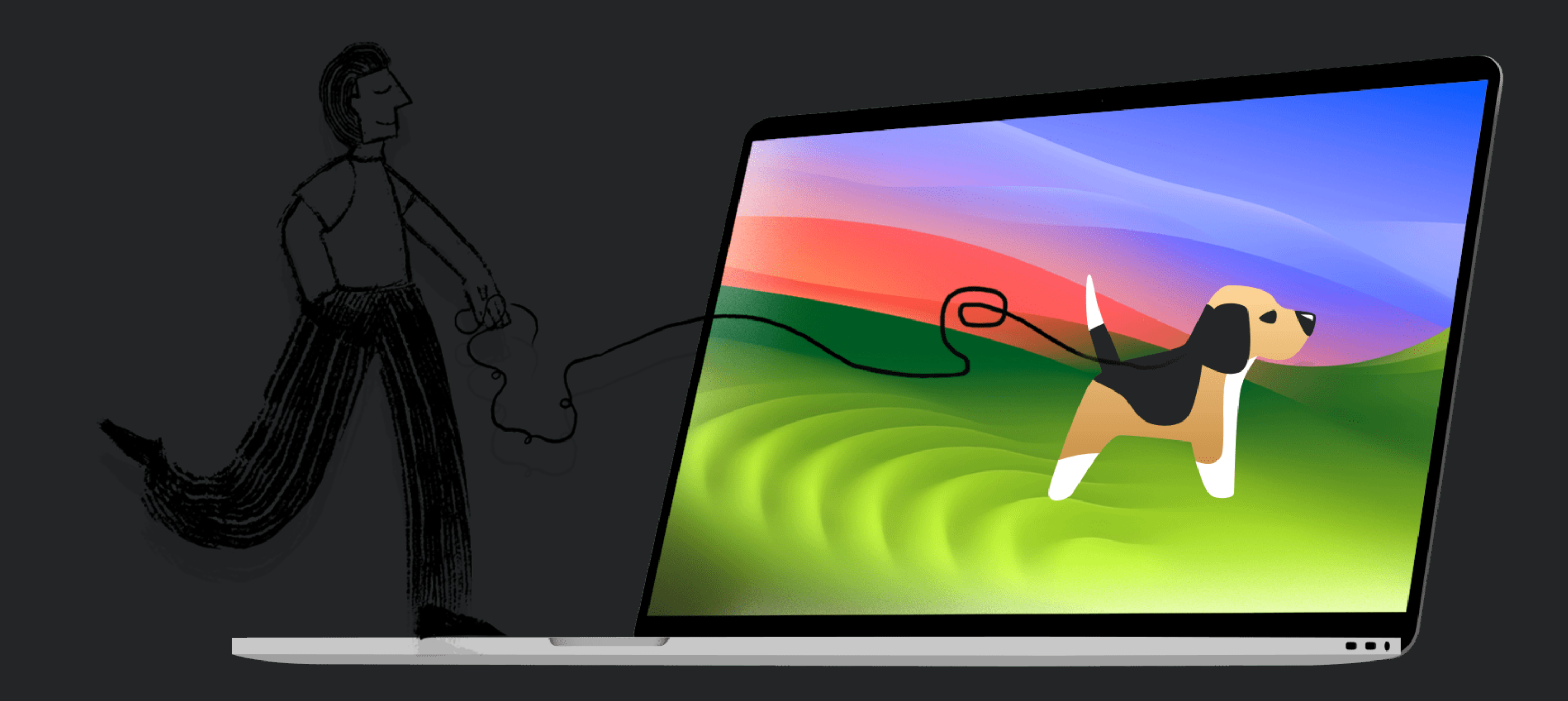

,我们也不会有什么。""我们的人,我们也不会有什么?""我们的人,我们也不会有什么?""我们的人,我们也不会有什么?""我们的人,我们也不会有什么?""我们的人

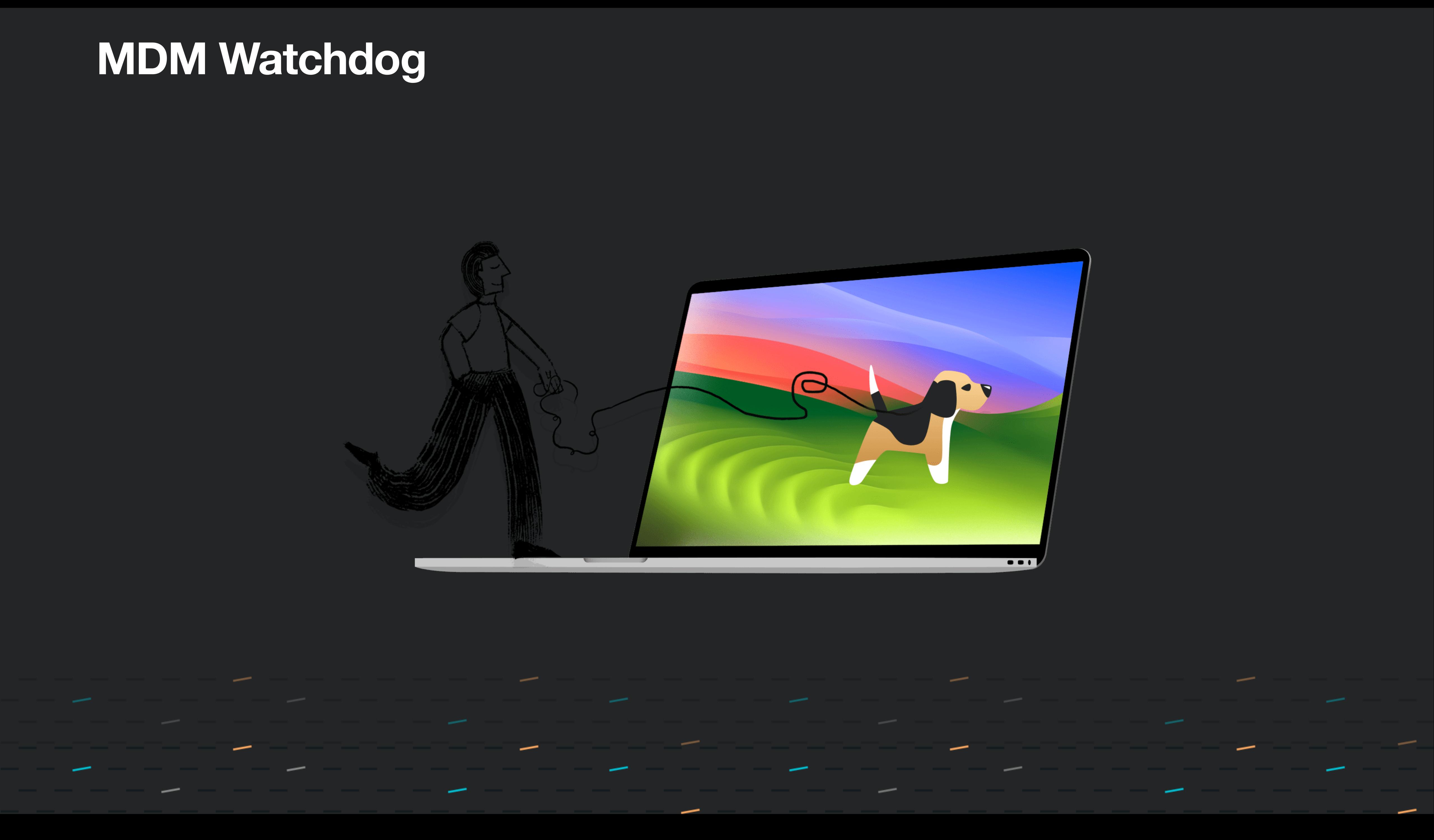

## **What is the big deal?**

Updates = Security

- softwareupdated
- mdmclient

![](_page_28_Picture_5.jpeg)

### **Updates Not Installed**

the contract of the contract of the contract of the contract of the contract of the contract of the contract of

Some updates could not be installed.

![](_page_28_Picture_8.jpeg)

# WHO LET THE DOGS OUT?

![](_page_29_Picture_1.jpeg)

![](_page_29_Picture_2.jpeg)

![](_page_30_Picture_0.jpeg)

![](_page_30_Picture_1.jpeg)

## Checks to see if the device is enrolled into an MDM server

## **How it works!**

![](_page_30_Picture_4.jpeg)

## CONFIG

![](_page_30_Picture_6.jpeg)

### **How it works!**

## Checks to see if the device has a valid identity certificate in place

![](_page_31_Picture_1.jpeg)

![](_page_31_Picture_3.jpeg)

![](_page_31_Picture_4.jpeg)

## **How it works!**

![](_page_32_Picture_4.jpeg)

![](_page_32_Picture_0.jpeg)

![](_page_32_Picture_1.jpeg)

Checks if mdmclient process is not stuck using the last 90 minutes of logs from the mdmclient process Part of this is checking the logs for HTTP 200 entries

### **How it works!**

![](_page_33_Picture_4.jpeg)

![](_page_33_Picture_5.jpeg)

![](_page_33_Picture_7.jpeg)

# **#4**

# Checks softwareupdated using the logs from mdmclient and ManagedClient subsystem Looking at the last command received from MDM having to do with the OS Update processes

### **What then?**

![](_page_34_Picture_0.jpeg)

## MDM Watchdog unloads / reloads services

![](_page_34_Picture_7.jpeg)

![](_page_34_Picture_8.jpeg)

![](_page_34_Picture_2.jpeg)

*`/bin/launchctl kickstart -k system/com.apple.mdmclient.daemon`*

### **softwareupdated**

*`/usr/bin/dscacheutil -flushcache` `/usr/bin/killall -HUP mDNSResponder"` `/usr/bin/pkill BrainService"` `/bin/launchctl kickstart k system/com.apple.softwareupdated`*

•**/Library/LaunchDaemons** ◦com.addigy.mdm-wachdog.plist •**Run every 95 minutes** •**Command Line Tool** ◦mdm-watchdog ◦Does not auto update

## •**Does not use network resources or phone home**

## ◦Updates can be found at <https://addigy.com/mdm-watchdog>

![](_page_35_Picture_5.jpeg)

![](_page_35_Picture_6.jpeg)

## ·log show -predicate 'process = "mdm-watchdog" · Terminal: mdm-watchdog

![](_page_36_Picture_101.jpeg)

\_\_\_\_\_\_\_\_\_\_\_\_\_\_\_\_\_\_\_

![](_page_36_Picture_3.jpeg)

## •log show –predicate 'process = "mdm-watchdog"`

default 2023-06-19 19:43:13.938293 -0700 mdm-watchdog MDMEnrolled: false MDMIdentityError: false MDMClientStuck: false MDMSoftwareUpdatesStuck: false MDMClientRestarted: false SoftwareUpdateDaemonRestarted: false LastMDMKickstart: 0001-01-01 00:00:00 +0000 UTC LastSoftwareUpdateDaemonKickstart: 0001-01-01 00:00:00 +0000 UTC

![](_page_37_Picture_3.jpeg)

![](_page_37_Picture_4.jpeg)

## **•Terminal: mdm-watchdog**

The MDM Watchdog attempts to identify and remediate common issues that may cause the mdmclient process to get hung and stop responding to MDM commands.

Usage of mdm-watchdog:

-diagnose

Checks for known mdm problems and prints the results to stdout.

-heal

 Checks for known mdm problems, attempts to remediate them, and prints the results to stdout. -help

Prints documentation.

-version

Prints the current version.

Output Details:

MDMEnrolled - Tells us if the device is enrolled with an MDM.

MDMIdentityError - The MDM Client needs to create an MDM Identity. A known reason this could fail is due to missing or invalid certificates. The known remediation is to review needed certificates and re-enroll the device with the MDM Server. MDMClientStuck - Tells us whether the MDM Client has successfully communicated with the MDM Server in the last 90 minutes. The heal option will attempt to kickstart the MDM Client at most once every 24 hours when this is true. MDMSoftwareUpdatesStuck - Tells us whether the MDM Client is stuck and the last command received was related to software updates. The heal option will attempt to kickstart the Software Update Daemon at most once every 24 hours when this is true. MDMClientRestarted - Tells us whether the heal operation kickstarted the MDM Client. This will happen no more than once every 24 hours.

SoftwareUpdateDaemonRestarted - Tells us whether the Software Update Daemon was kickedstarted. This will happen no more than once every 24 hours. LastMDMKickstart - The last date/time when the MDM Client was kickstarted. LastSoftwareUpdateDaemonKickstart - The last date/time when the Software Update Daemon was kickstarted.

![](_page_38_Picture_15.jpeg)

![](_page_38_Picture_16.jpeg)

![](_page_38_Picture_18.jpeg)

## **What can I expect? •Terminal: mdm-watchdog -diagnose**

bryce@macOS-134-VM-1 ~ % mdm-watchdog -diagnose MDMEnrolled: false MDMIdentityError: false MDMClientStuck: false MDMSoftwareUpdatesStuck: false

![](_page_39_Picture_3.jpeg)

## **MDM Watchdog in Addigy vs Standalone with any MDM**

![](_page_40_Picture_88.jpeg)

![](_page_40_Picture_2.jpeg)

## **MDM Watchdog**

### **•<https://addigy.com/mdm-watchdog/>**

### **•[https://agents.addigy.com/tools/mdm-watchdog/latest/mdm](https://agents.addigy.com/tools/mdm-watchdog/latest/mdm-watchdog.pkg)[watchdog.pkg](https://agents.addigy.com/tools/mdm-watchdog/latest/mdm-watchdog.pkg)**

![](_page_41_Picture_3.jpeg)

![](_page_41_Picture_4.jpeg)

![](_page_41_Picture_5.jpeg)

![](_page_41_Picture_6.jpeg)

## **System Updates via Script/Public Software**

![](_page_42_Picture_1.jpeg)

![](_page_42_Picture_2.jpeg)

the contract of the contract of the contract of the contract of the contract of the contract of the contract of

![](_page_42_Picture_3.jpeg)

## **System Updates The Other Alternative**

![](_page_43_Picture_8.jpeg)

![](_page_43_Picture_9.jpeg)

![](_page_43_Picture_5.jpeg)

## **System Updates The Other Alternative**

![](_page_44_Picture_16.jpeg)

![](_page_44_Picture_13.jpeg)

## Software Update User Experience

![](_page_45_Figure_1.jpeg)

![](_page_45_Picture_2.jpeg)

This upgrade requires a reboot. **Estimated time of reboot:** 11:41 PM - 11:51 PM

Please save all work.

![](_page_45_Picture_6.jpeg)

### **Upgrade in Progress**

![](_page_45_Picture_8.jpeg)

# **Software Updates & Addigy LANCache**

We understand that downloading a full macOS installer for patching might not be ideal, but Addigy has a solution with LANCache.

"The LANCache utility is automatically deployed with all Addigy agents and helps distribute files and packages across the local area network (LAN). This helps reduce the amount of internet bandwidth used when downloading software to devices on the same LAN."

![](_page_46_Picture_3.jpeg)

**Also, come visit us** 1-1 Questions & Demos Giveaway - Apple AirPods Pro

![](_page_47_Picture_3.jpeg)

![](_page_47_Picture_4.jpeg)

## **Questions?**

![](_page_48_Figure_0.jpeg)

### **@addigy** addigy.com

![](_page_48_Picture_2.jpeg)

### ot MacAdmins #addigy ,他们就是一个人的事情,他们就是一个人的事情,他们就是一个人的事情。""我们,我们就是我们的事情,我们就是我们的事情。""我们,我们就是我们的事情。""我们,我<br>第252章 我们的事情,我们的事情,我们的事情,我们的事情,我们的事情,我们的事情,我们的事情,我们的事情,我们的事情,我们的事情,我们的事情,我们的事情,我们

![](_page_48_Picture_4.jpeg)